# **4.0.0 Beta**

Jira Extension in Chrome has seen a lot of changes and upgrades with v 4.0.0 to improve the overall experience whether by creating Jira tickers from anywhere or connecting Google Apps with Jira using Gmail for a more efficient workflow.

With the newly updated Chrome extension, you now have access to the following features:

#### **Tempo Third-Party Application Support:**

You have the flexibility to enable Tempo API access to log work, facilitating data integration and interactions.

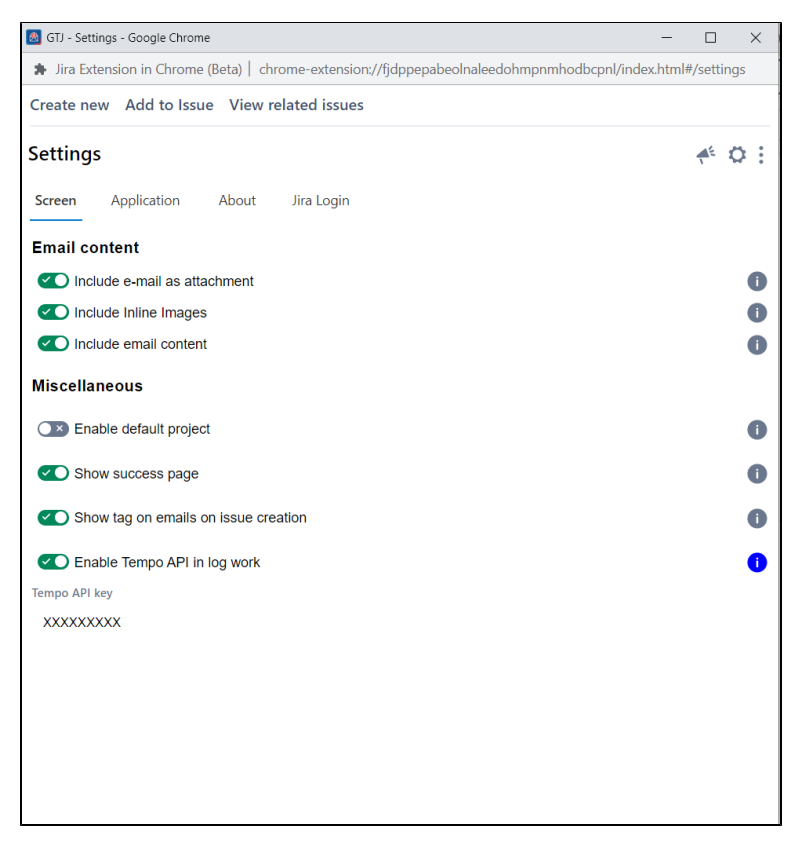

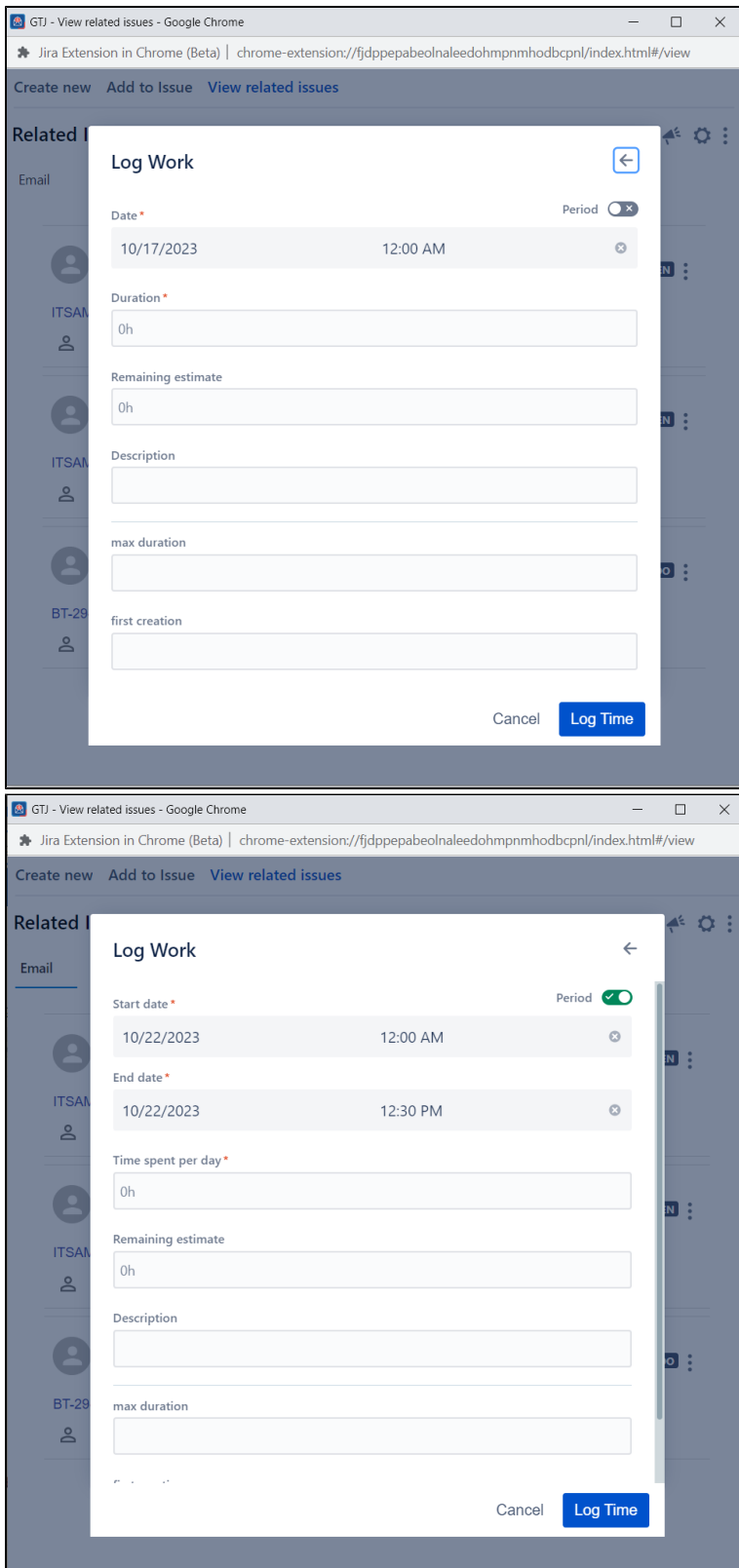

 $\overline{\phantom{a}}$ 

### **Insight Fields Support:**

Jira Extension in Chrome now supports the third-party add-on **Insight's** fields.

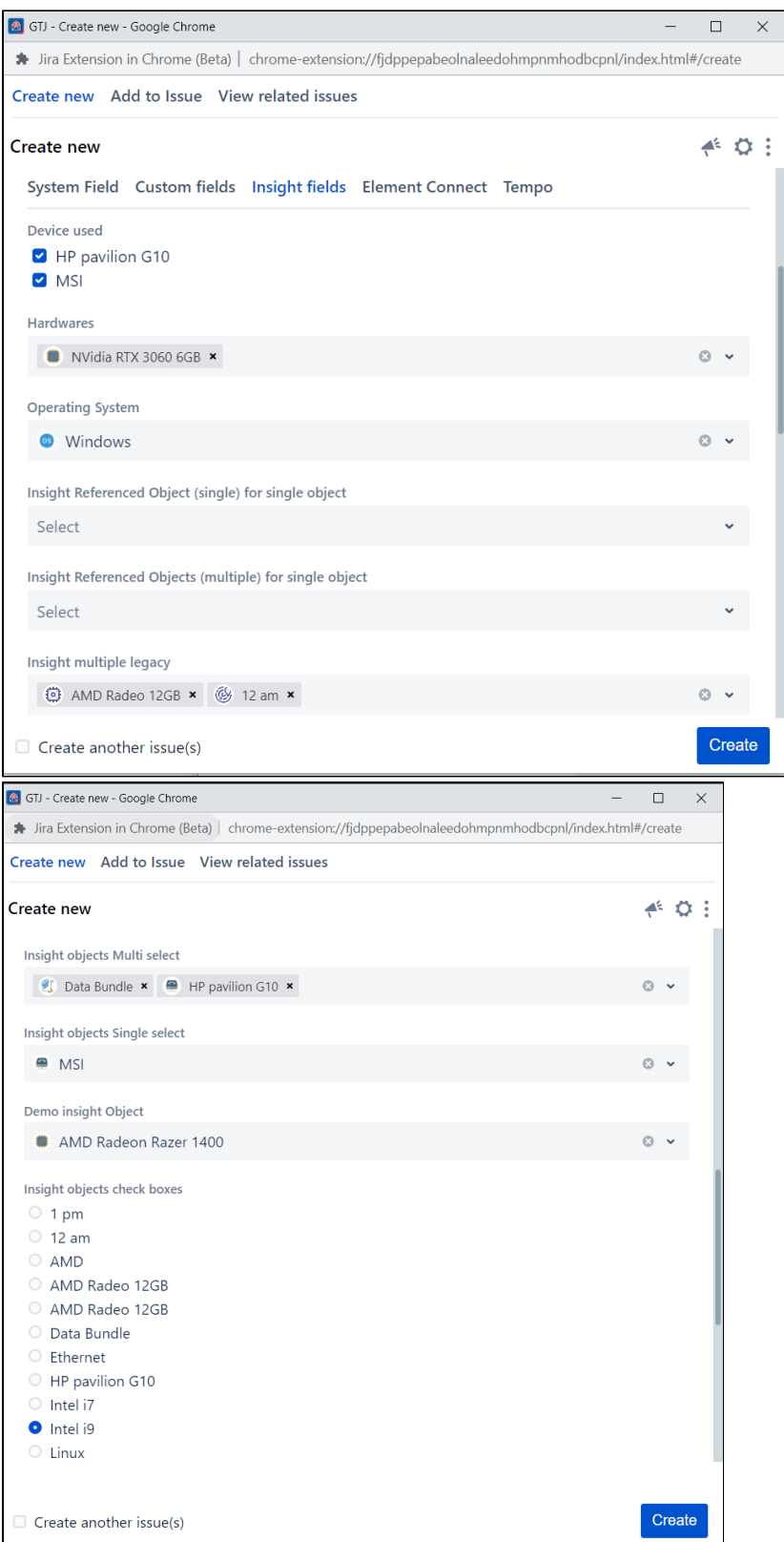

### **Elements Connect Support:**

Jira Extension in Chrome now supports the third-party add-on **Elements Connect's** fields (server instances only).

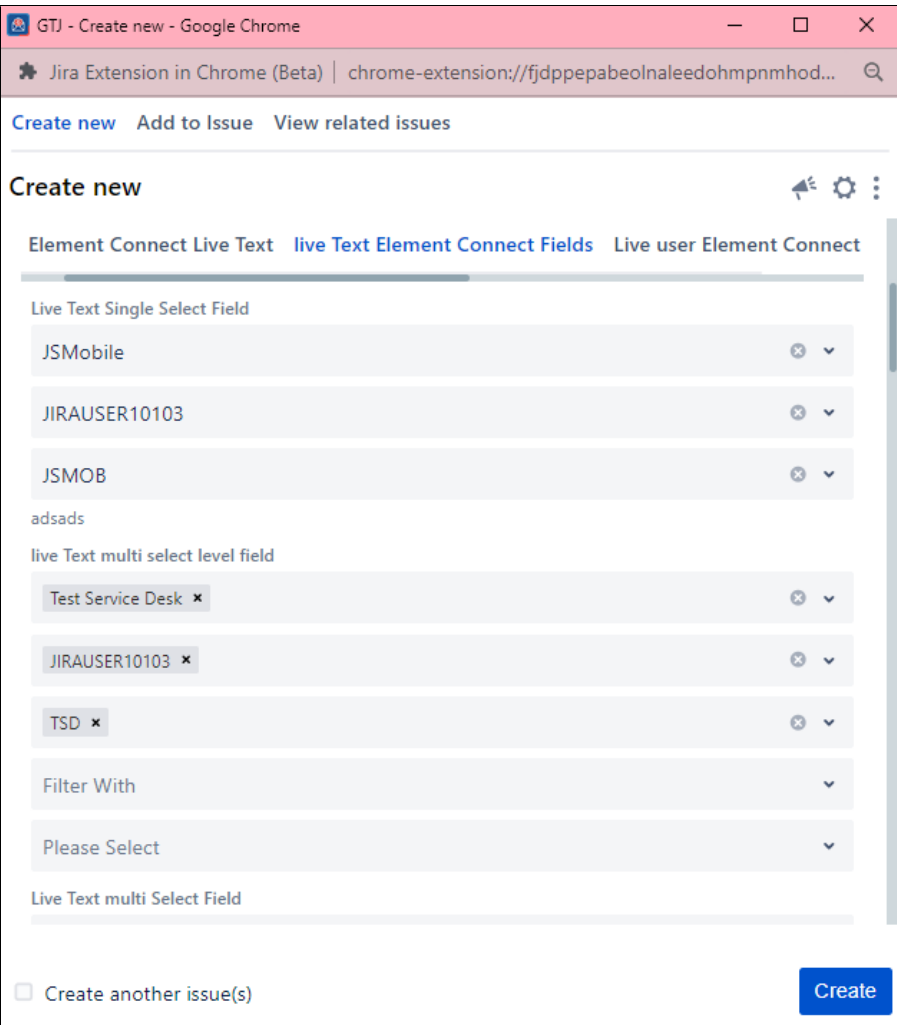

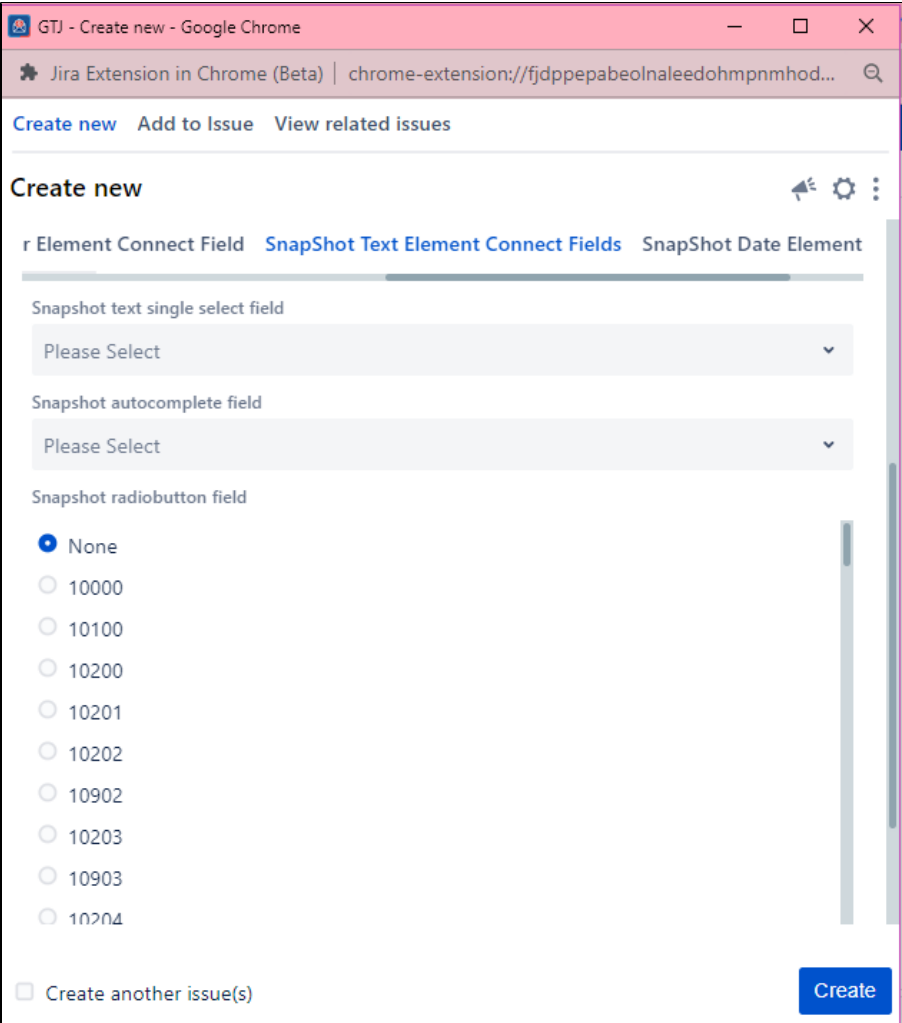

# **Customer Login:**

The app allows your customers to log in as a customer, providing a user-friendly experience for clients and stakeholders to access project-related information.

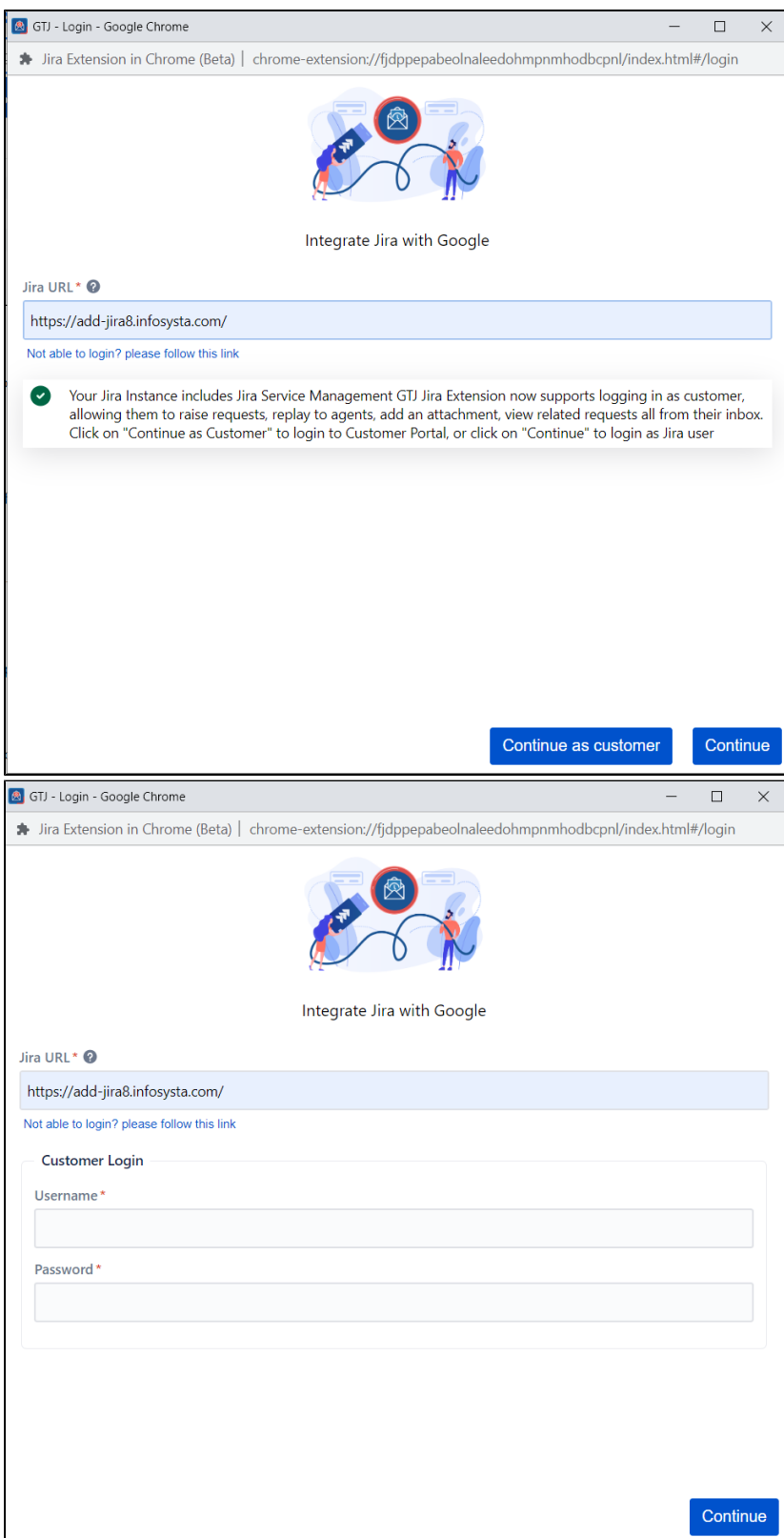

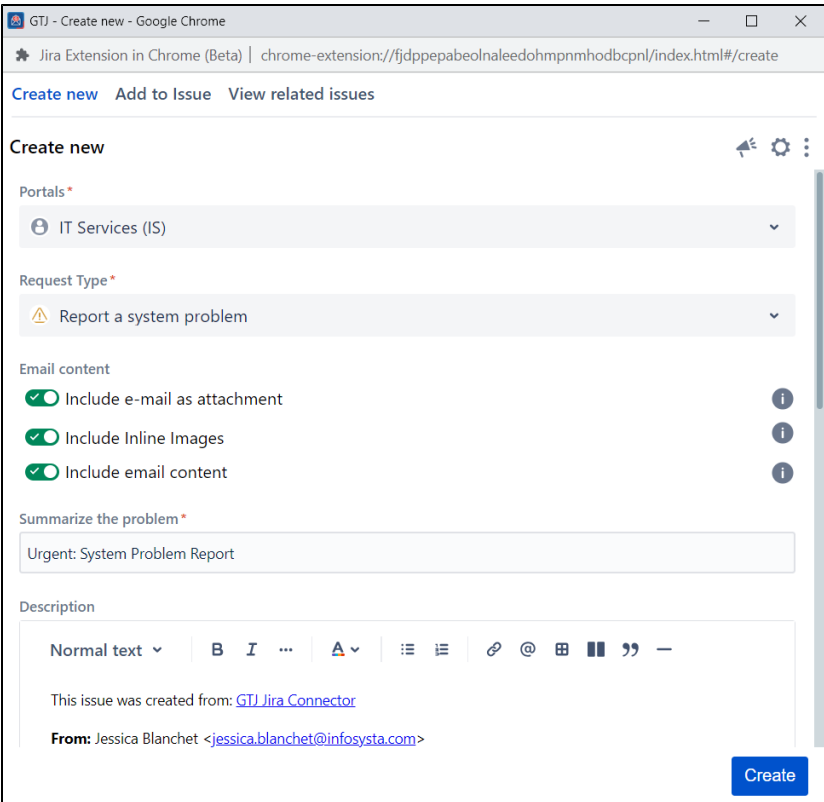

# **Arabic Language Support:**

Support for Arabic as a language, as well as a right-to-left view to make it easier for Arabic Jira users.

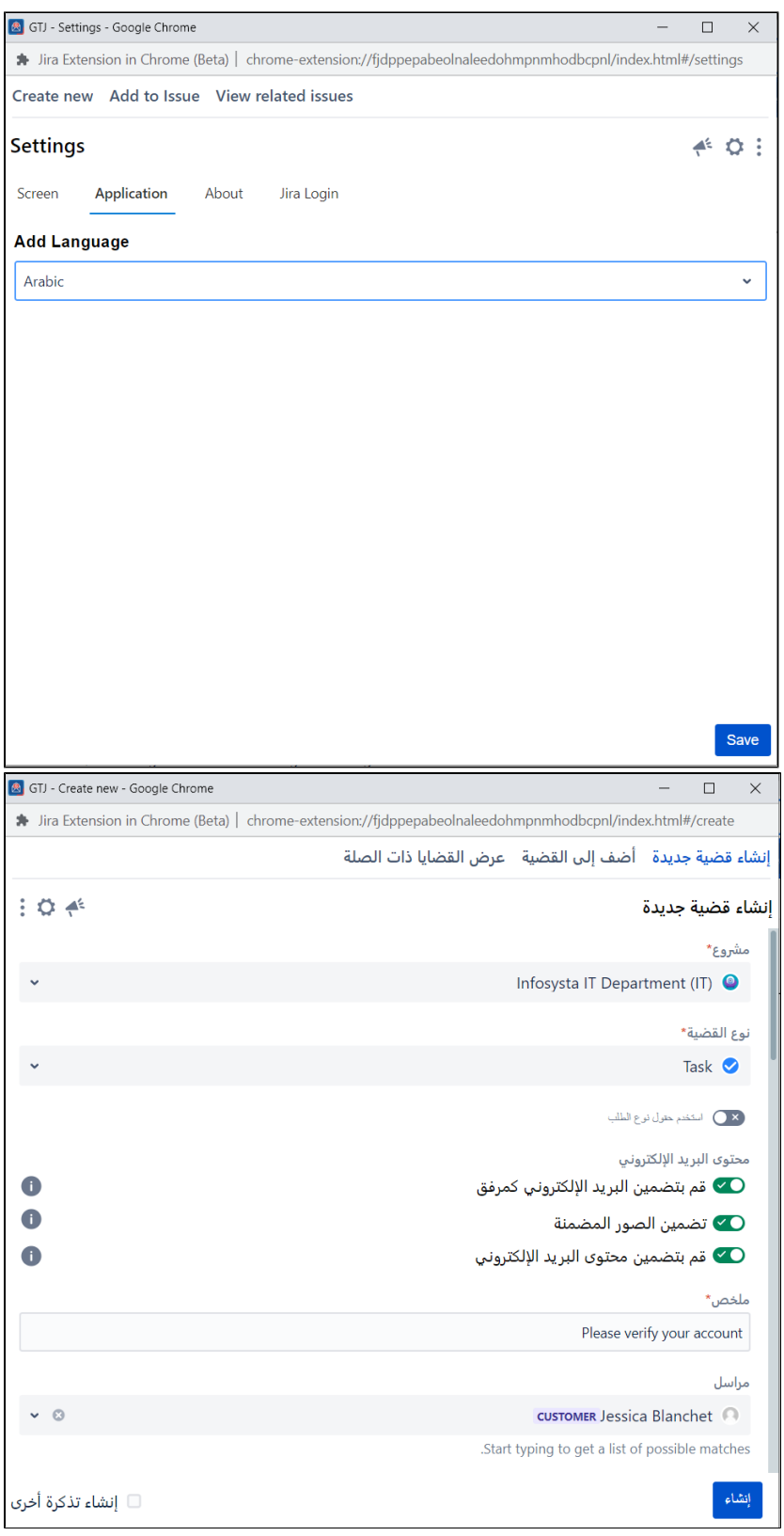

### **Email-Based Issue View:**

You can view related issues by email or sender, enabling them to efficiently manage and track communications related to their projects.

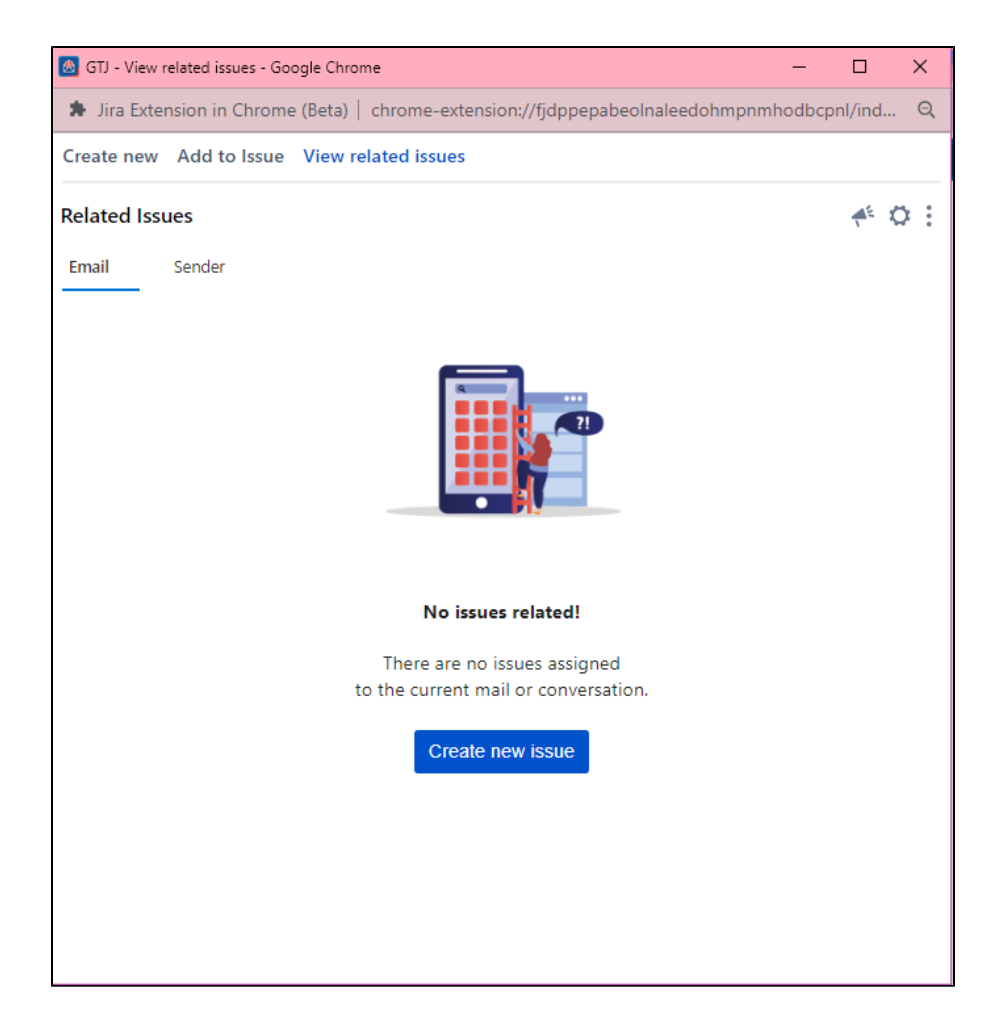

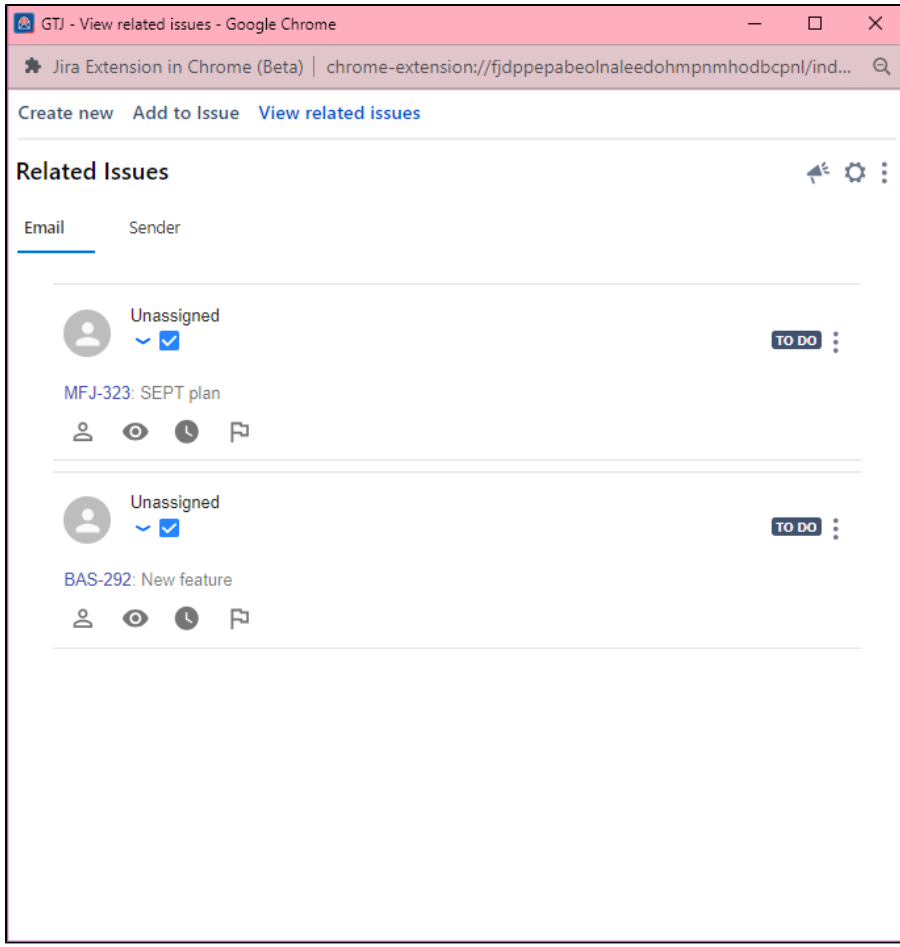

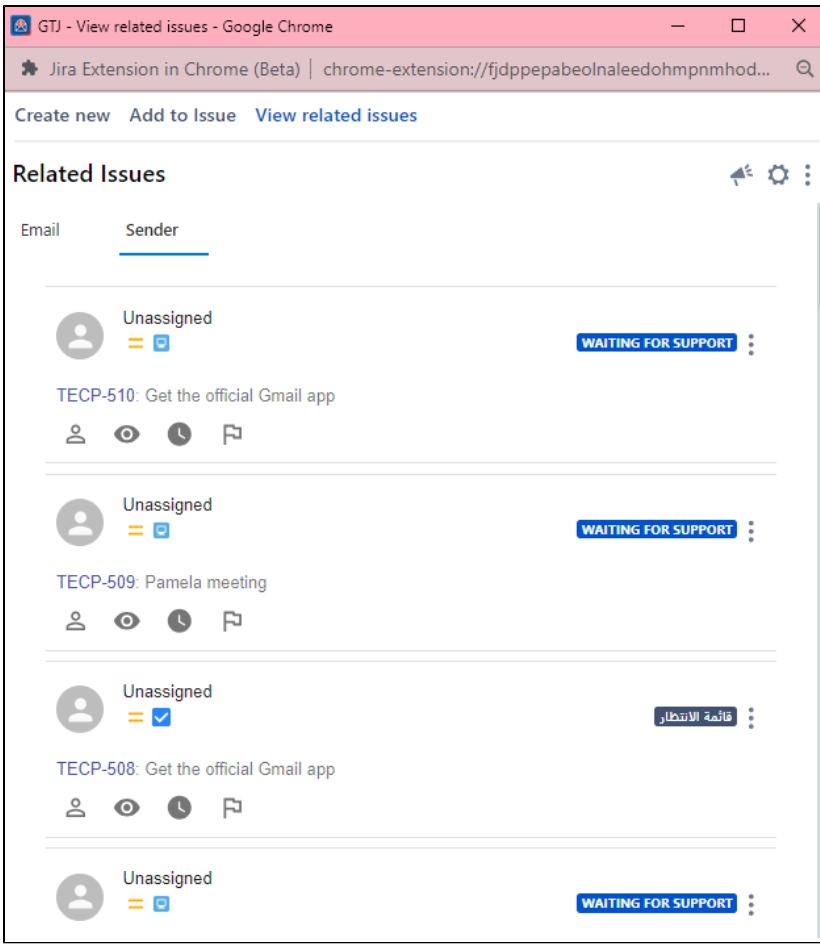

### **Create Customer Profile:**

You can create new customer profiles directly from the app's create page, simplifying customer management and data entry.

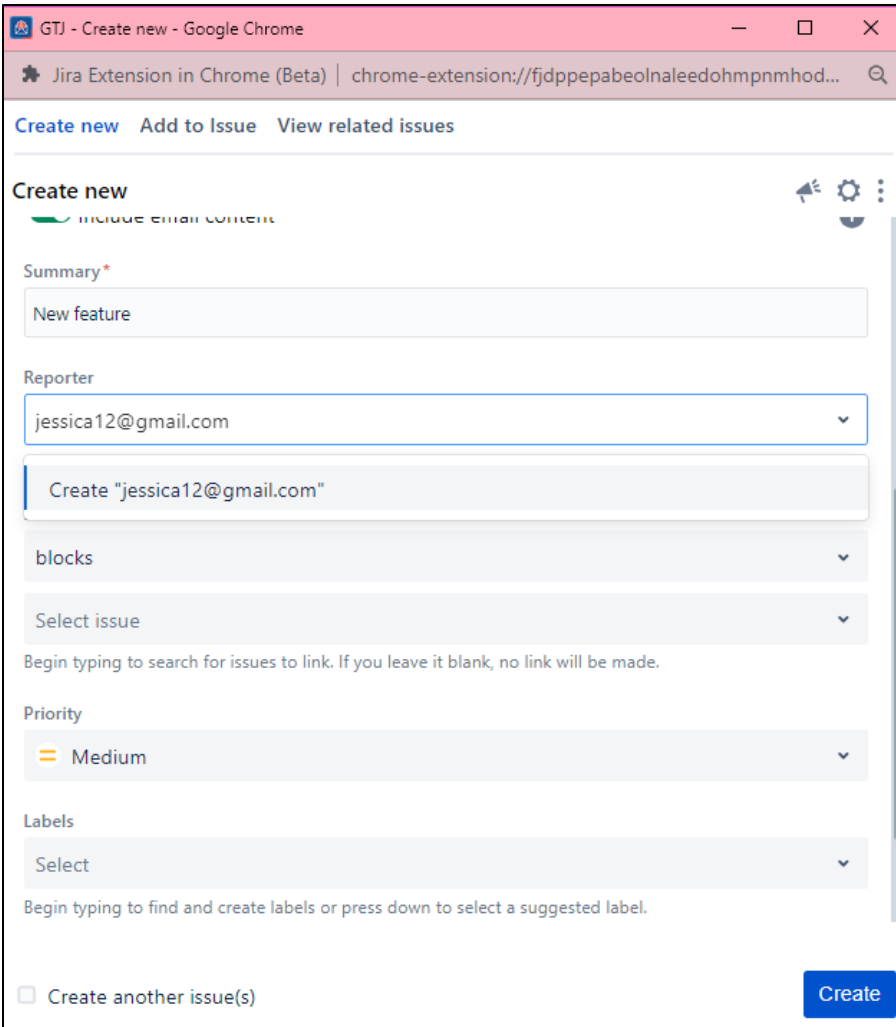

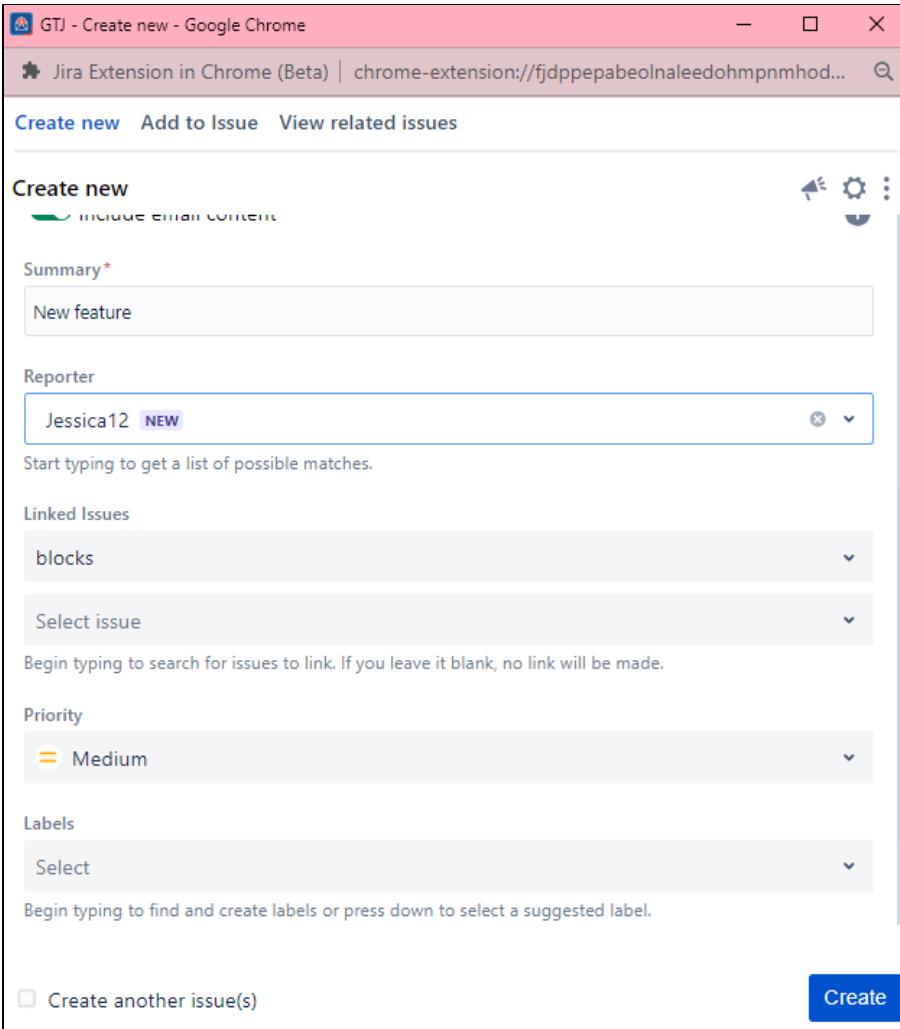

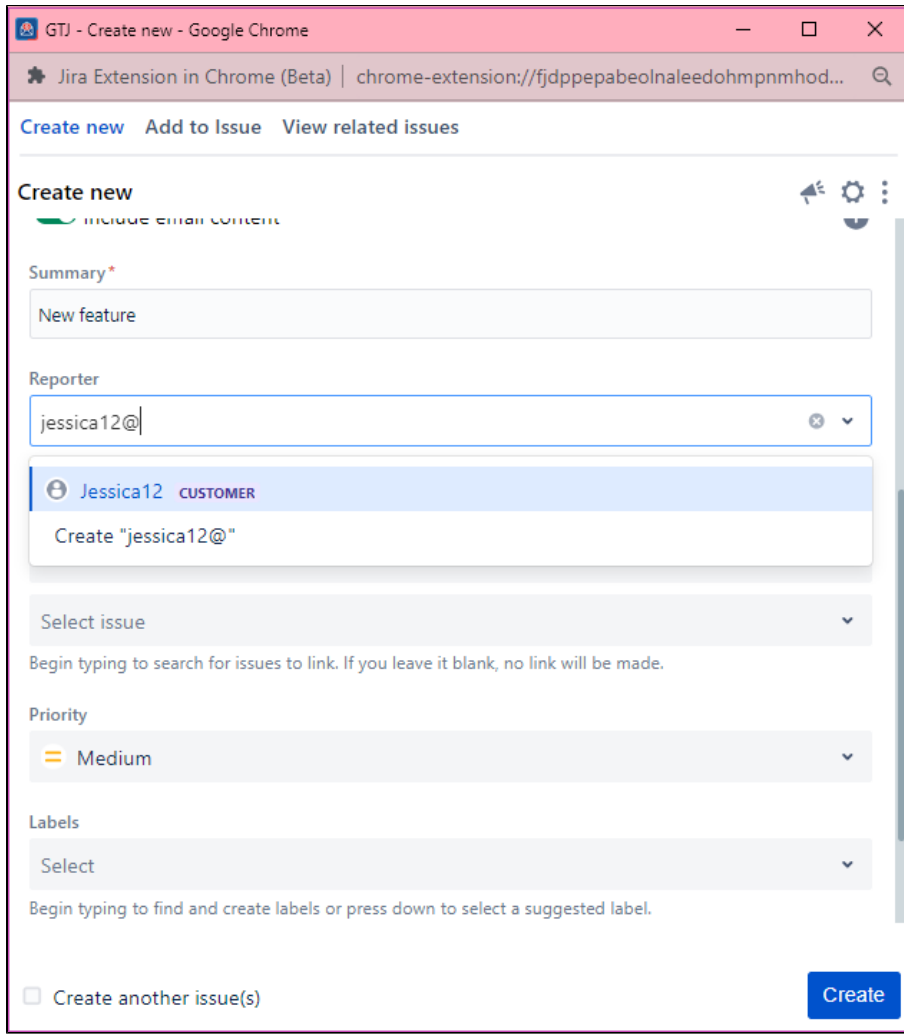

### **Customize Field Selection:**

The app empowers you to select which fields they wish to display, tailoring the interface to their unique requirements and preferences.

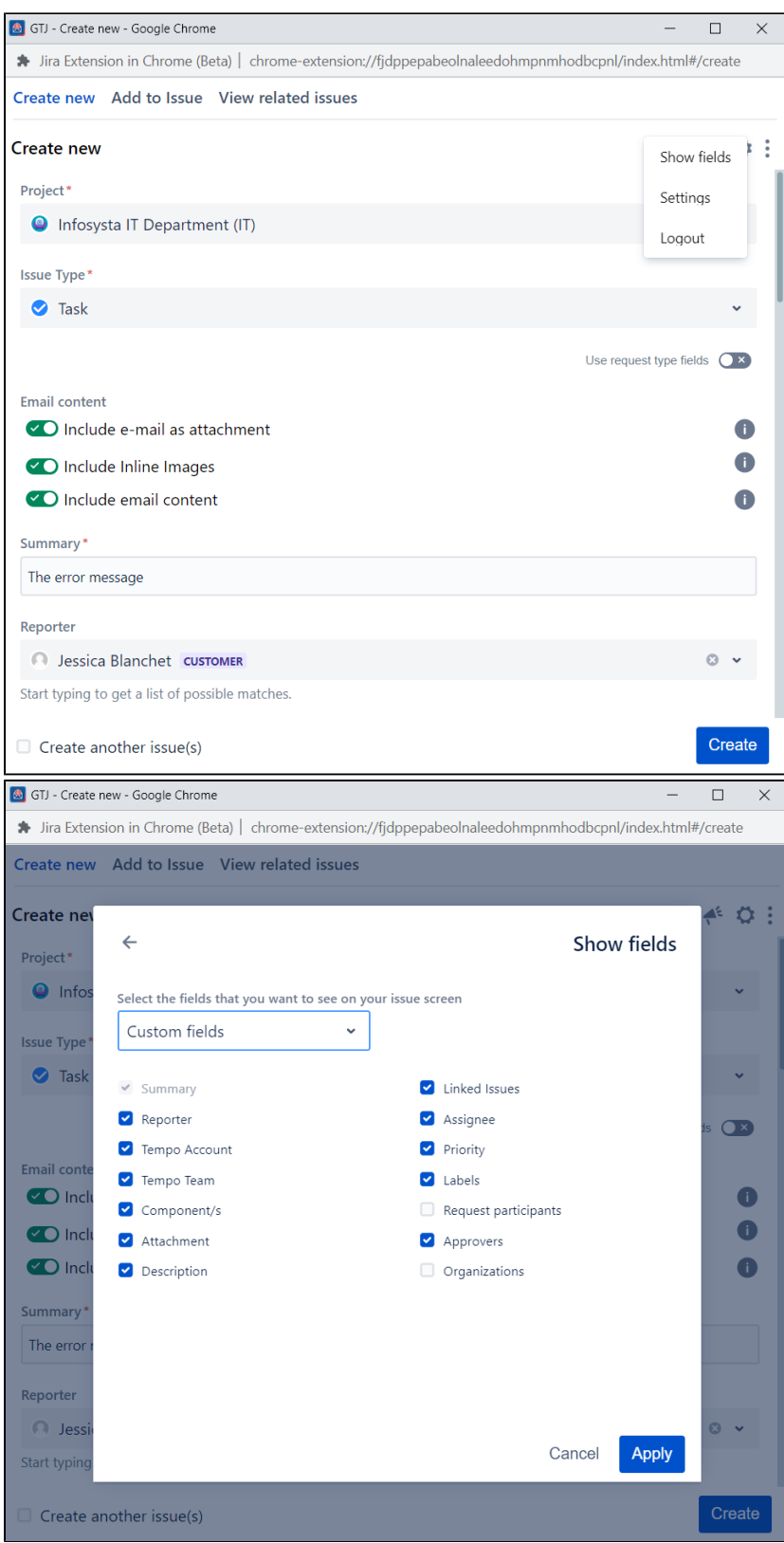

### **Rich Media Support:**

You can enrich issue descriptions by adding images and mentioning other users directly within the description field, facilitating effective communication and collaboration.

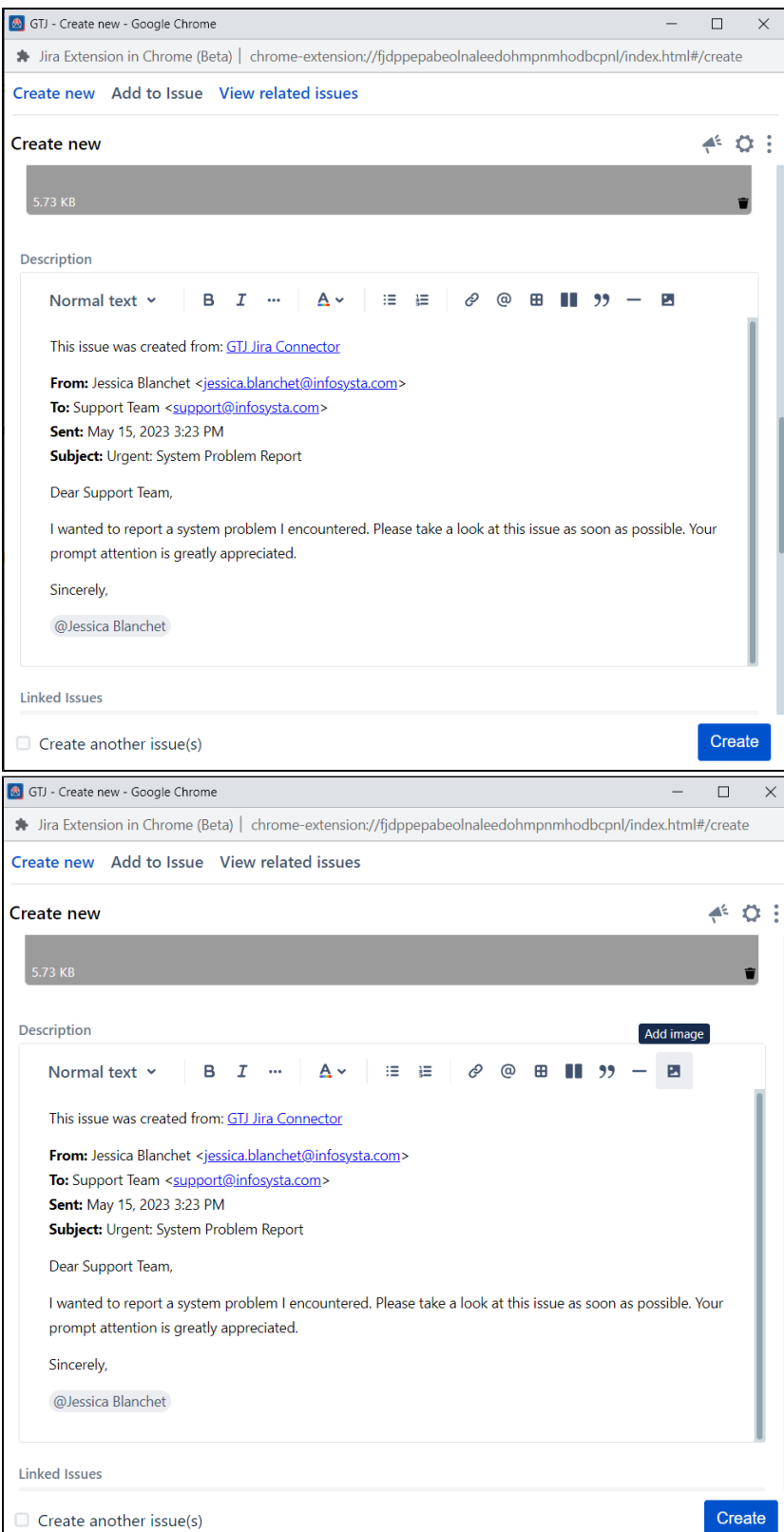

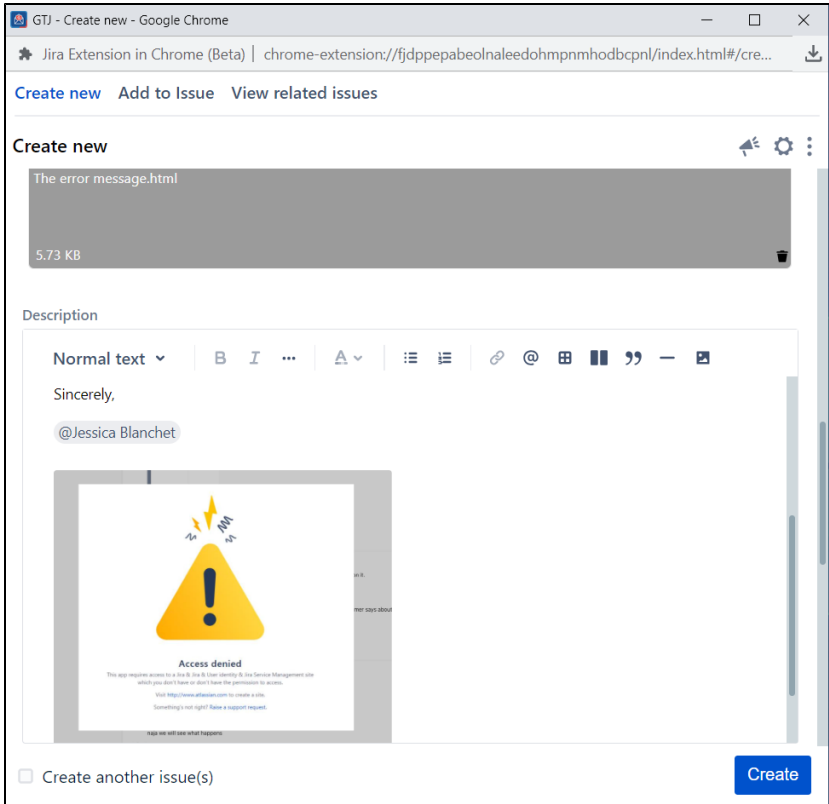

### **Link Issues:**

The app increases smooth issue linking directly from the create screen, enhancing efficient issue tracking and management.

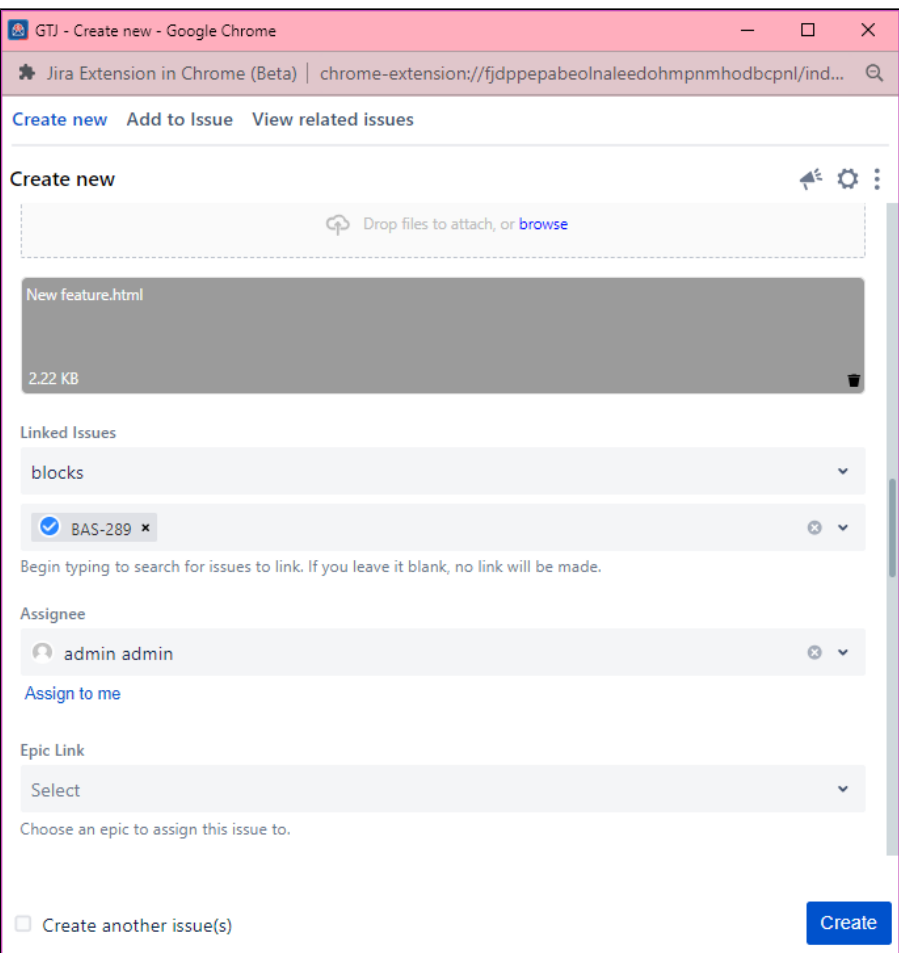

#### **View Modes:**

You can effortlessly switch between Customer **Portal View** and **Agent View**, adapting the interface to their specific roles and responsibilities.

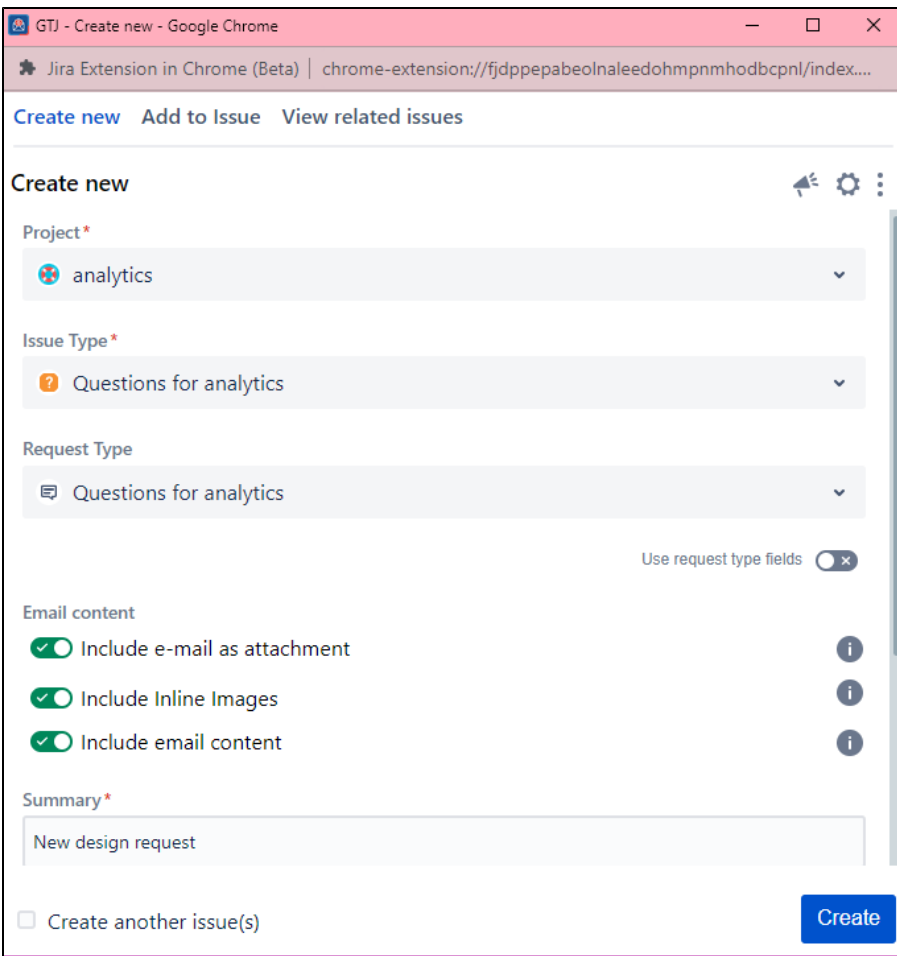

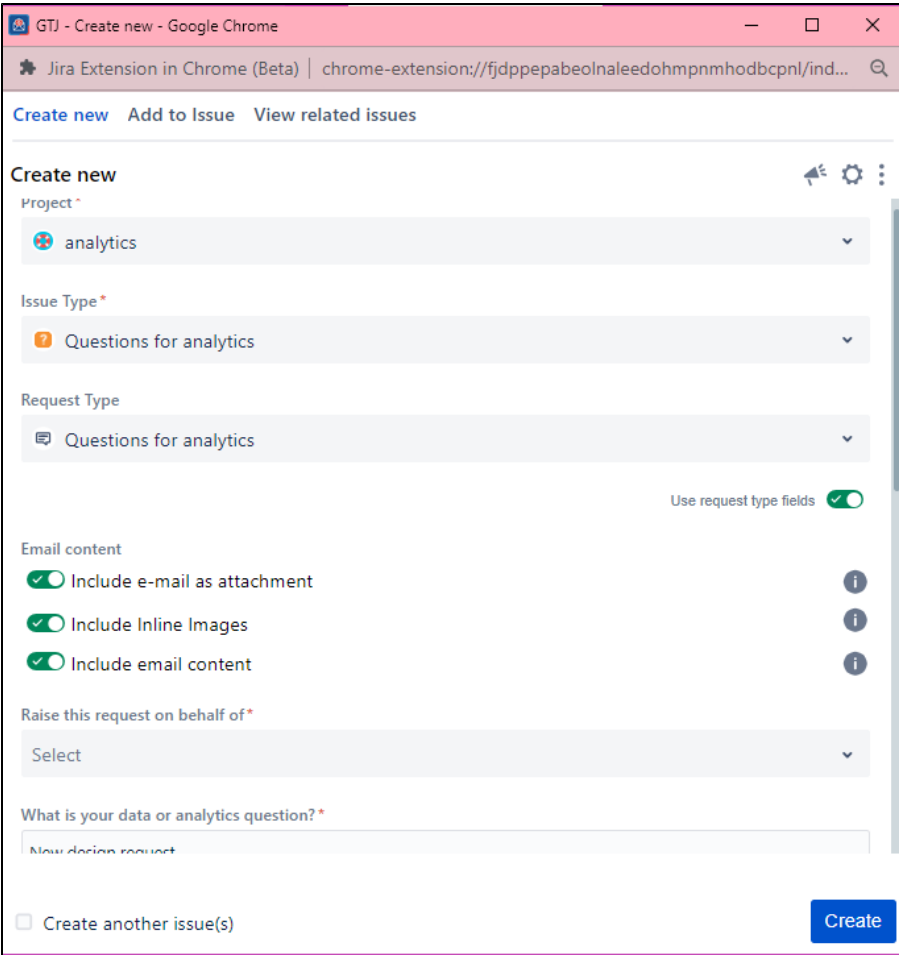

### **Edit Issue Card:**

You can edit issues directly from issue cards, reducing the need to navigate through multiple screens and improving issue management.

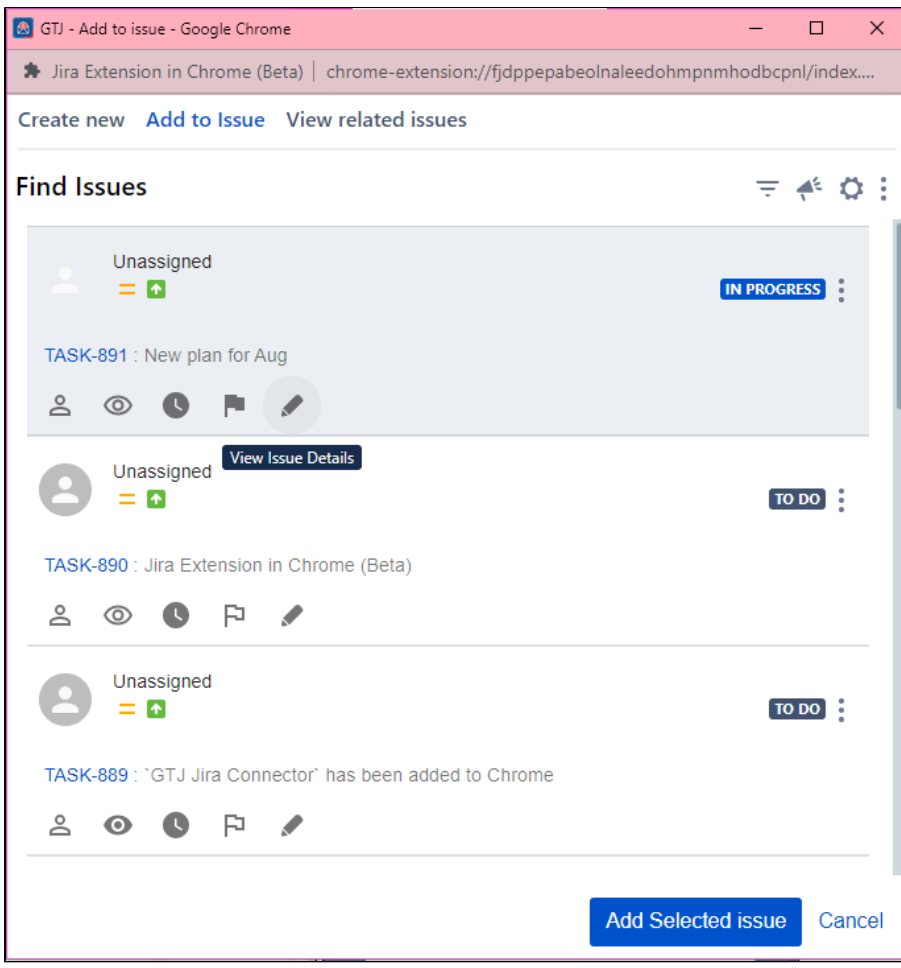

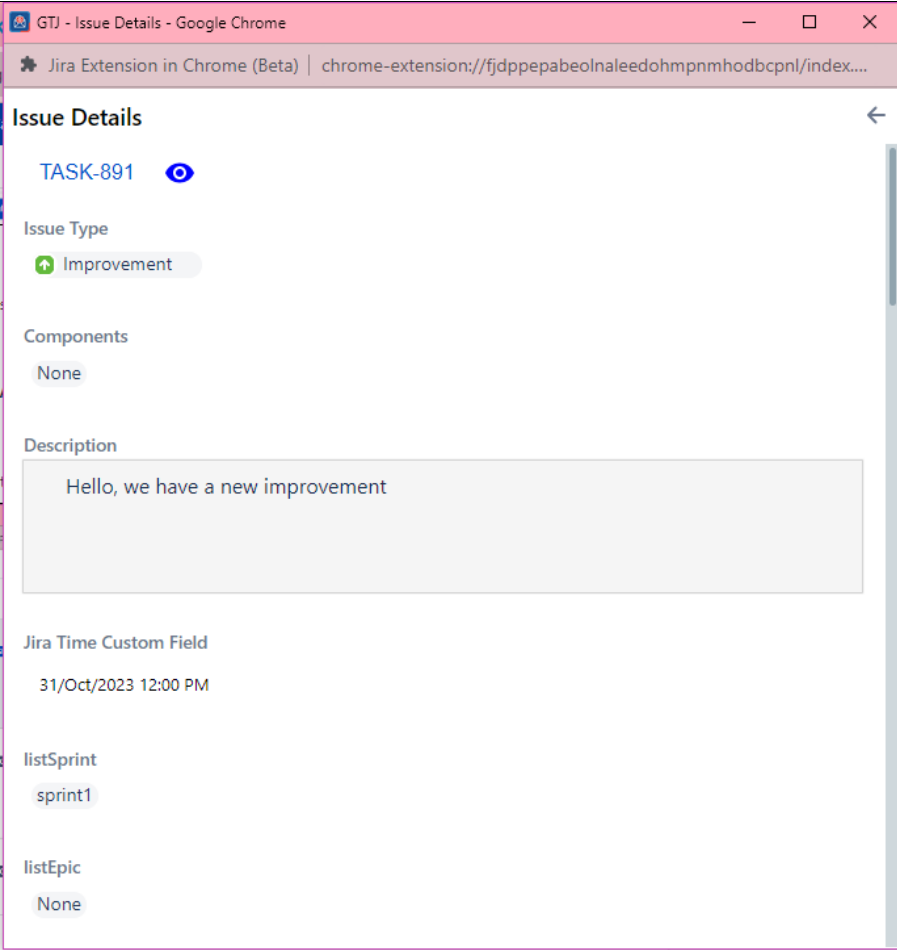

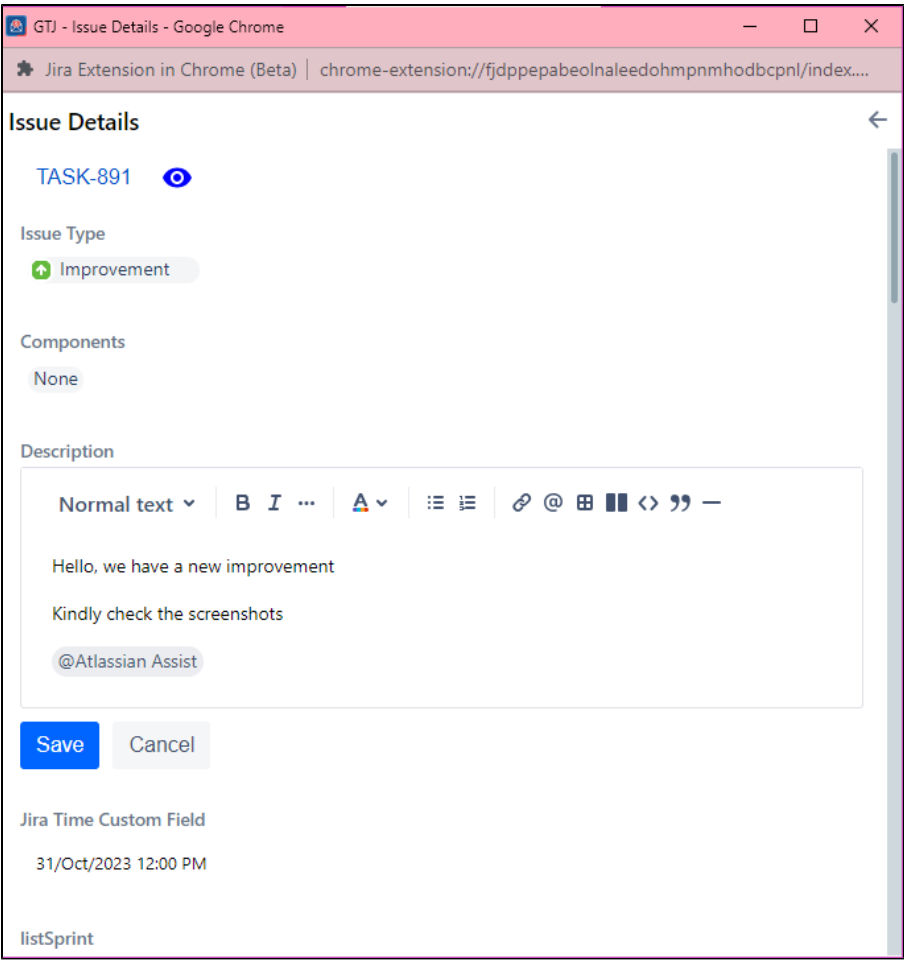

### **Add Quick Comment:**

The app allows for quick comment addition from issue cards, enabling rapid communication and updates on project progress.

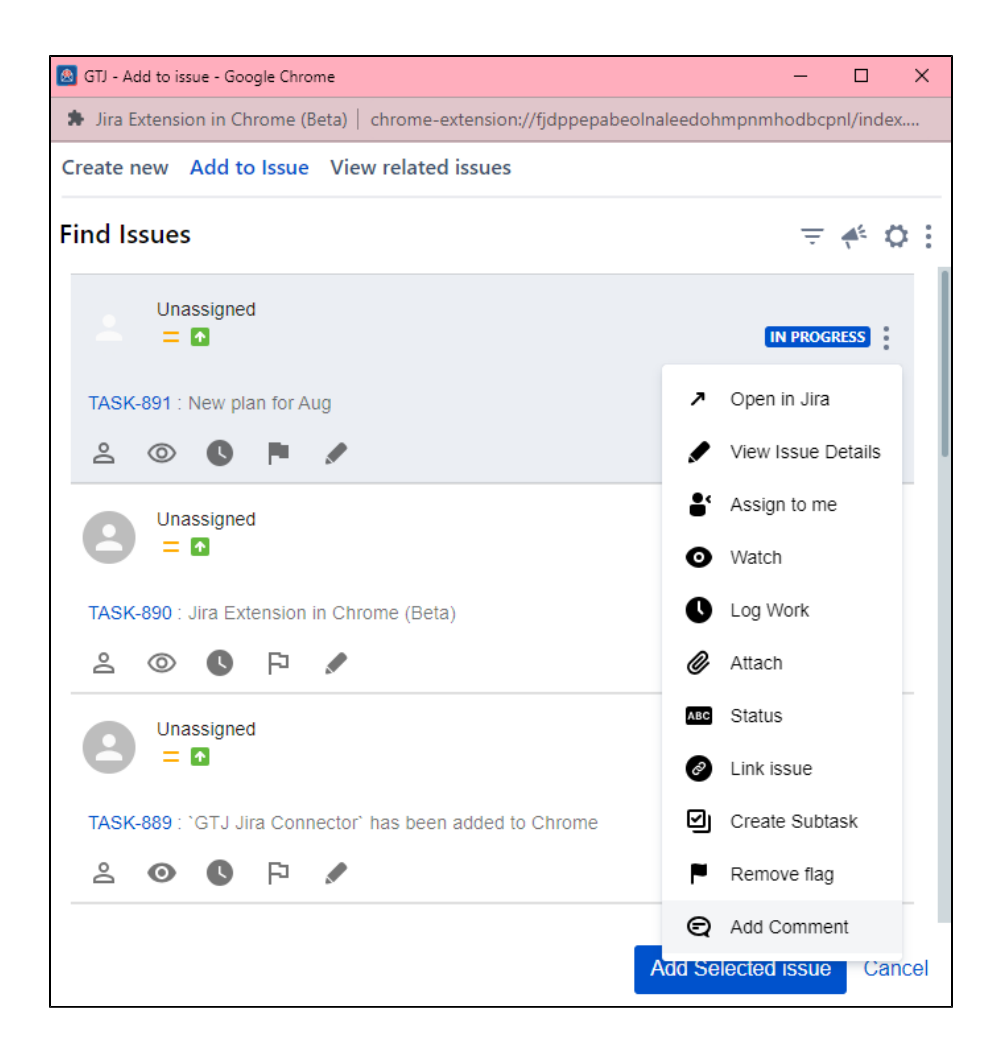

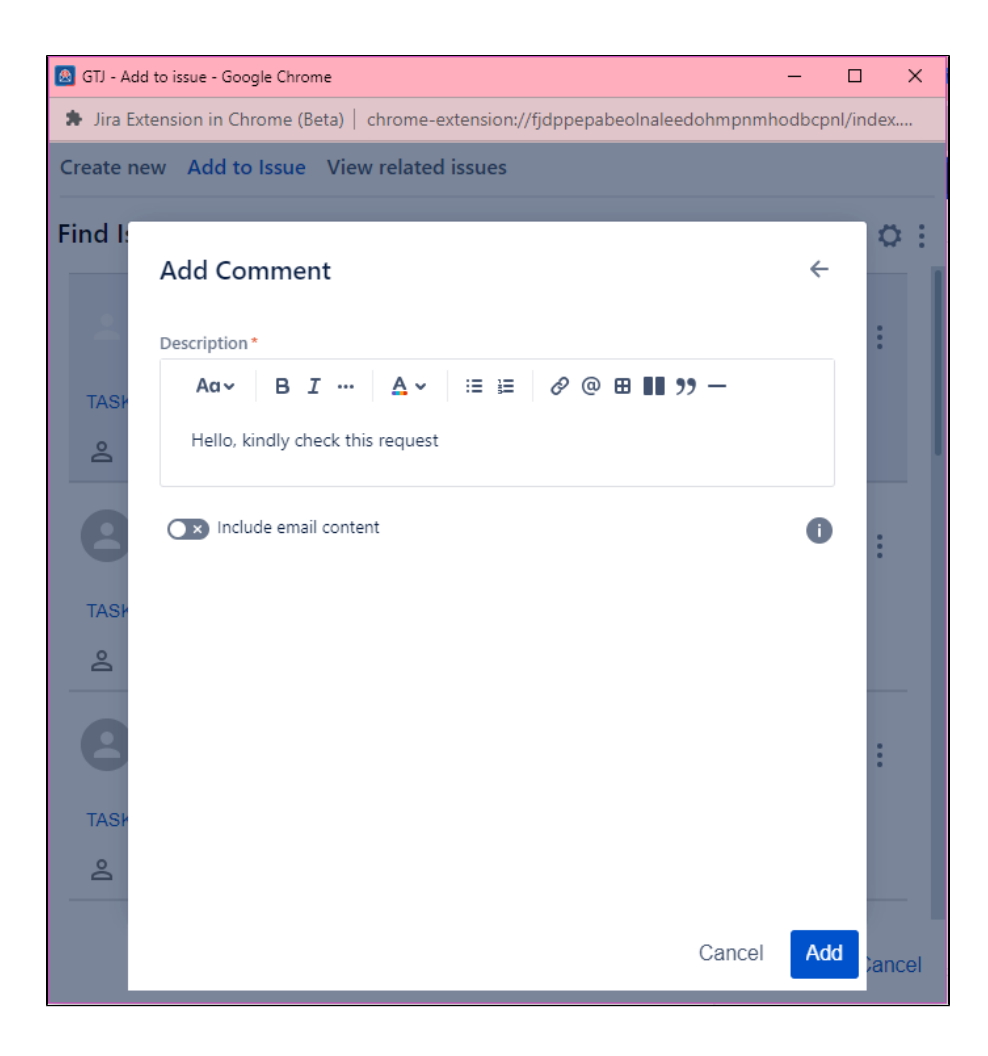

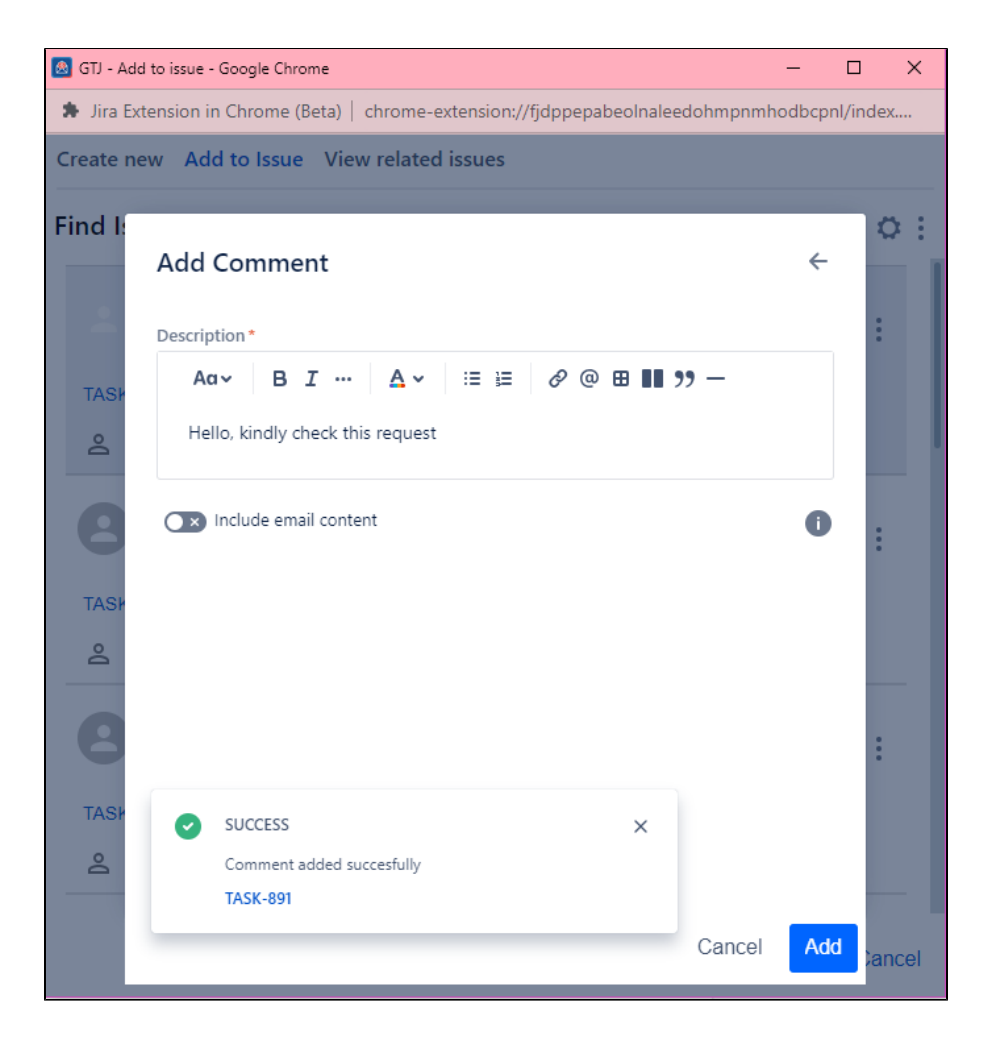

#### **Monitor Issues:**

You can conveniently watch/unwatch issues directly from issue cards, ensuring they stay informed about relevant developments.

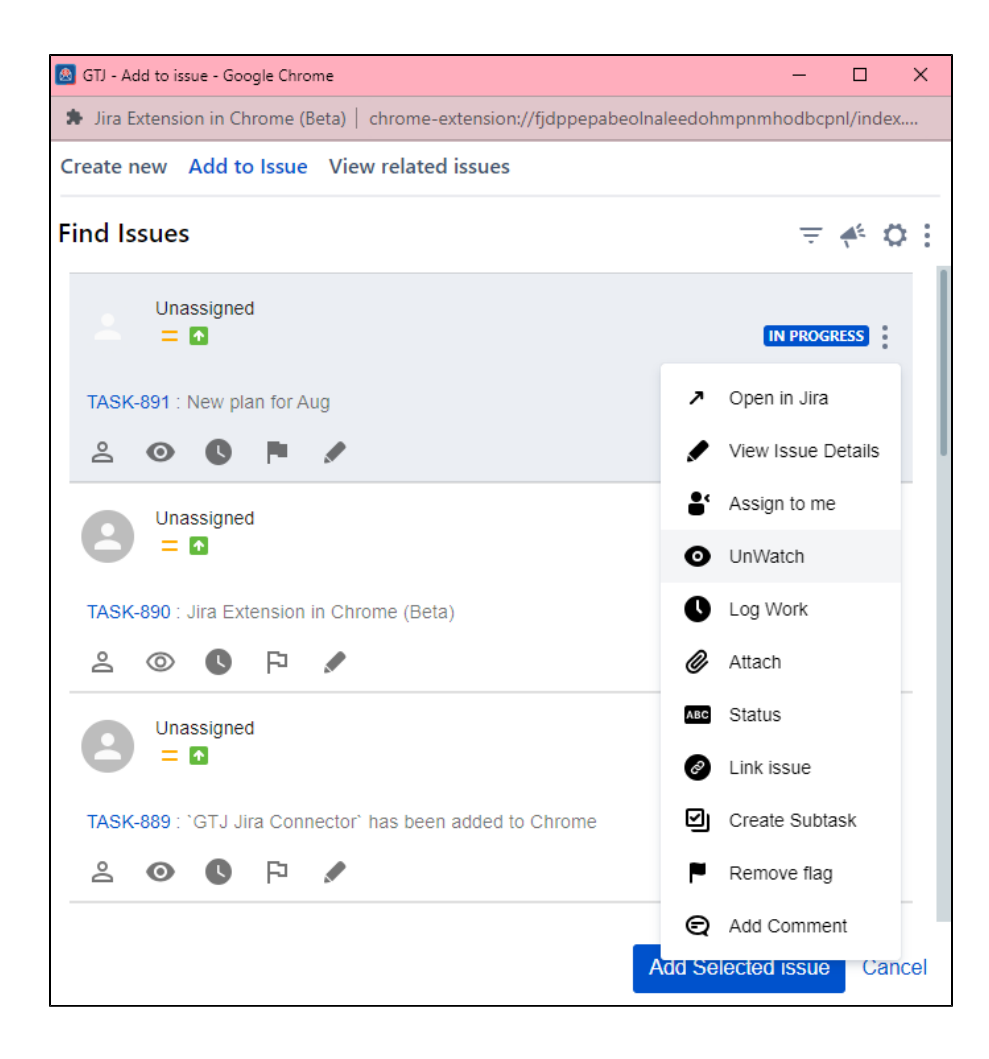

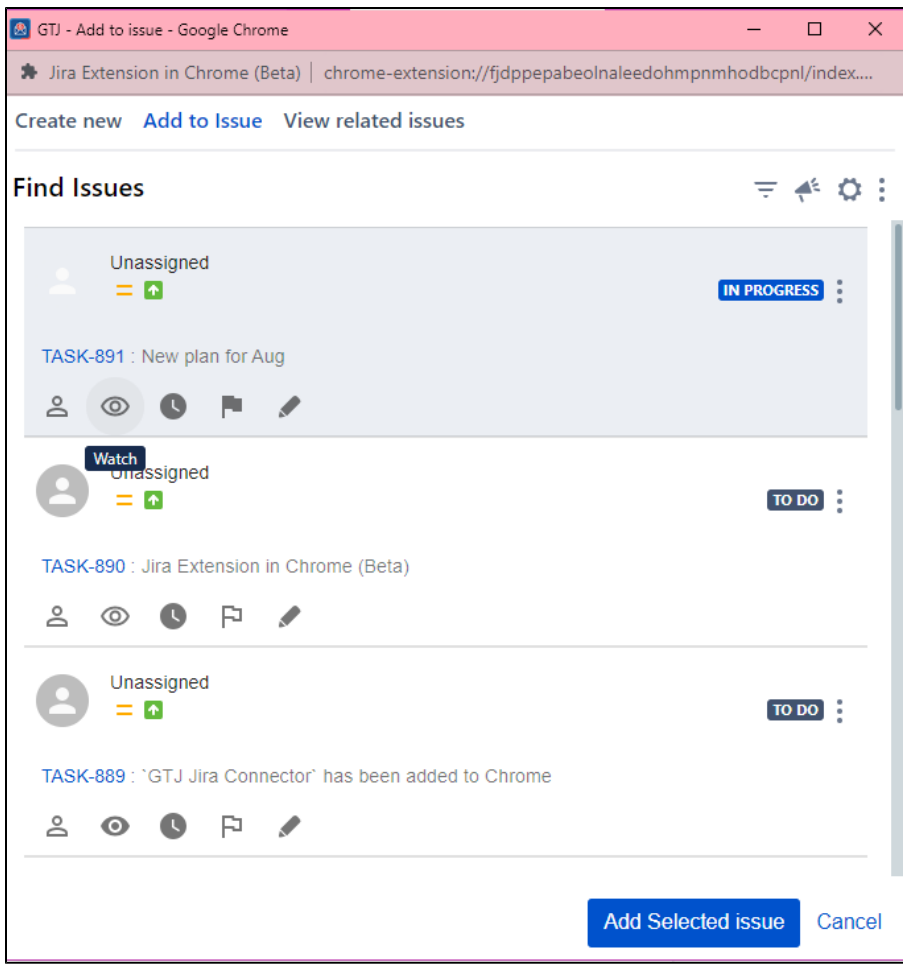

# **Status Updates:**

You can change issue status directly from issue cards, improving real-time project status updates.

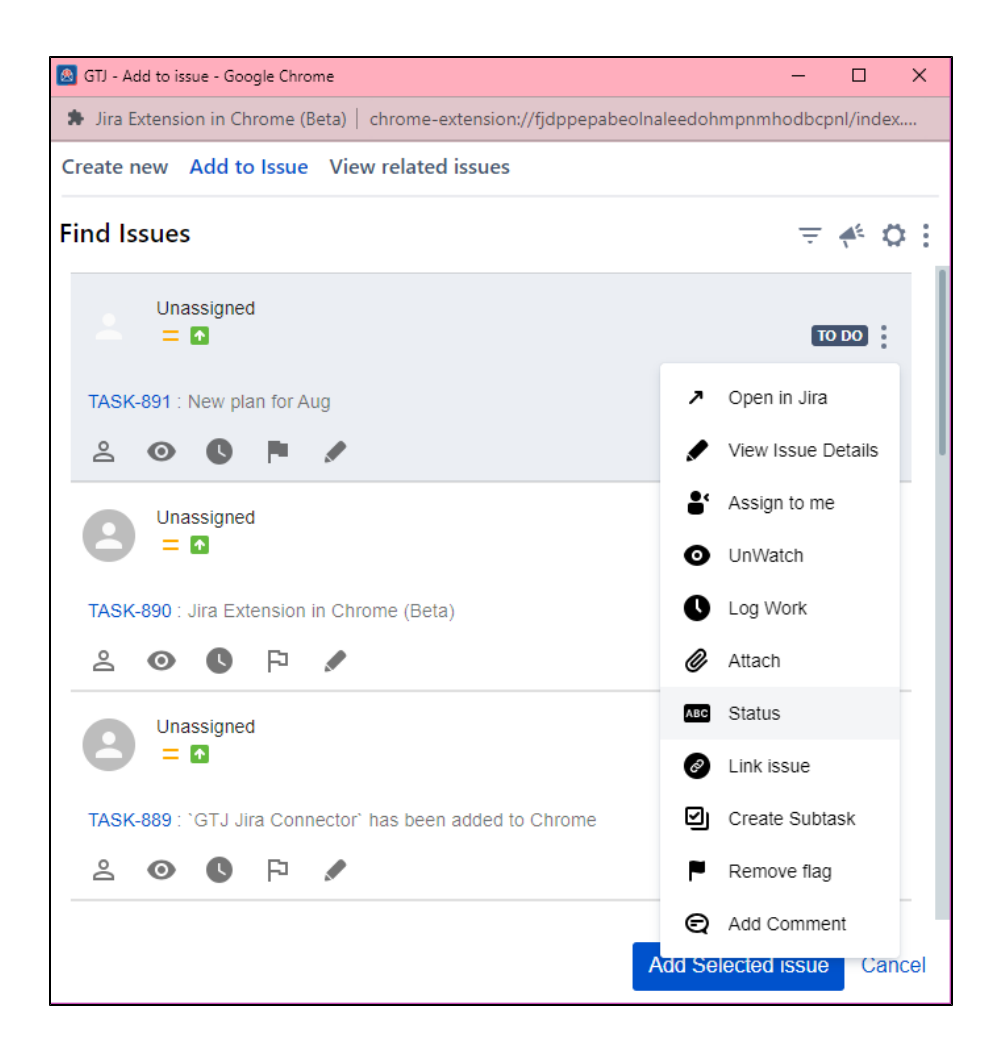

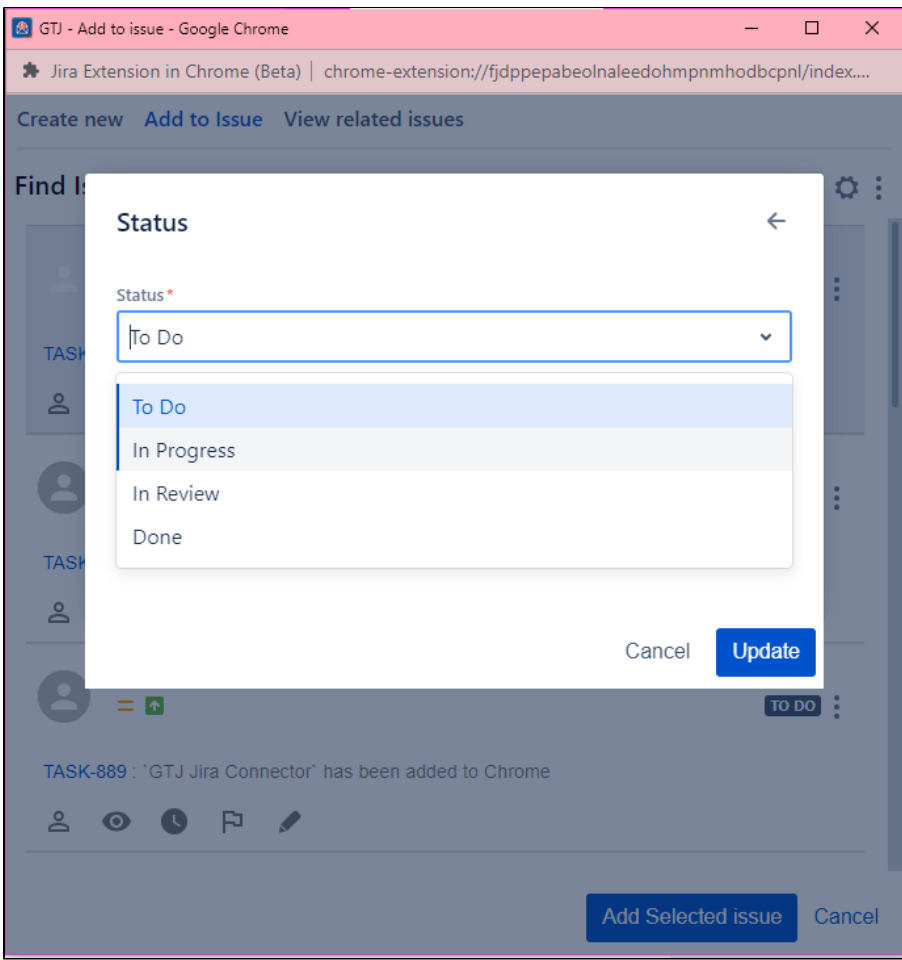

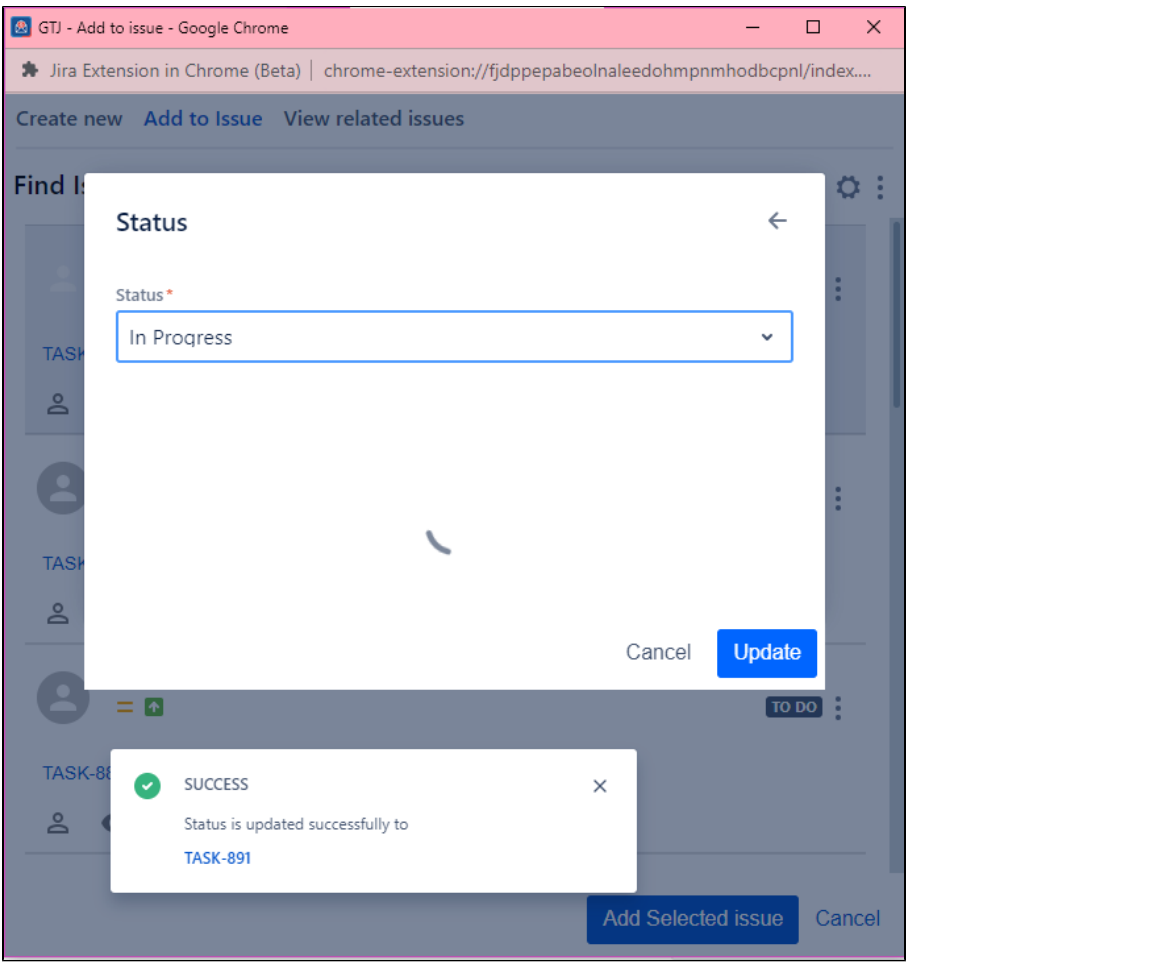

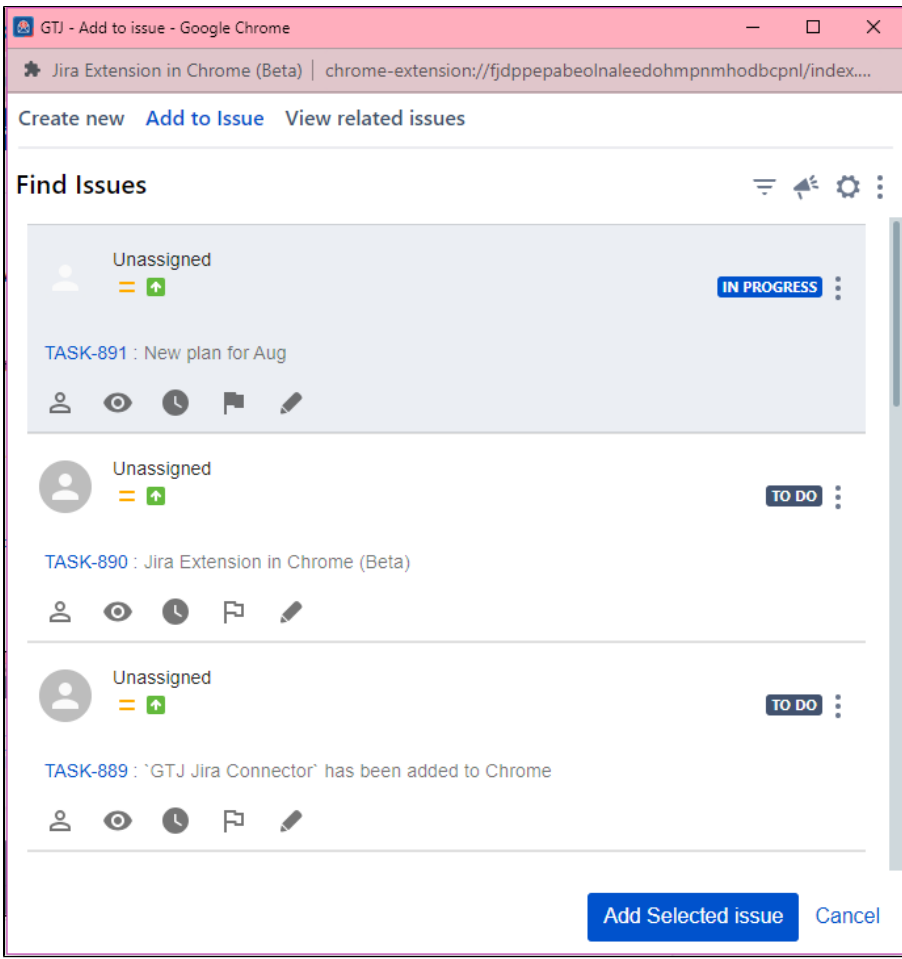

### **Create Subtasks:**

You can create subtasks directly from issue cards, breaking down complex tasks into manageable components.

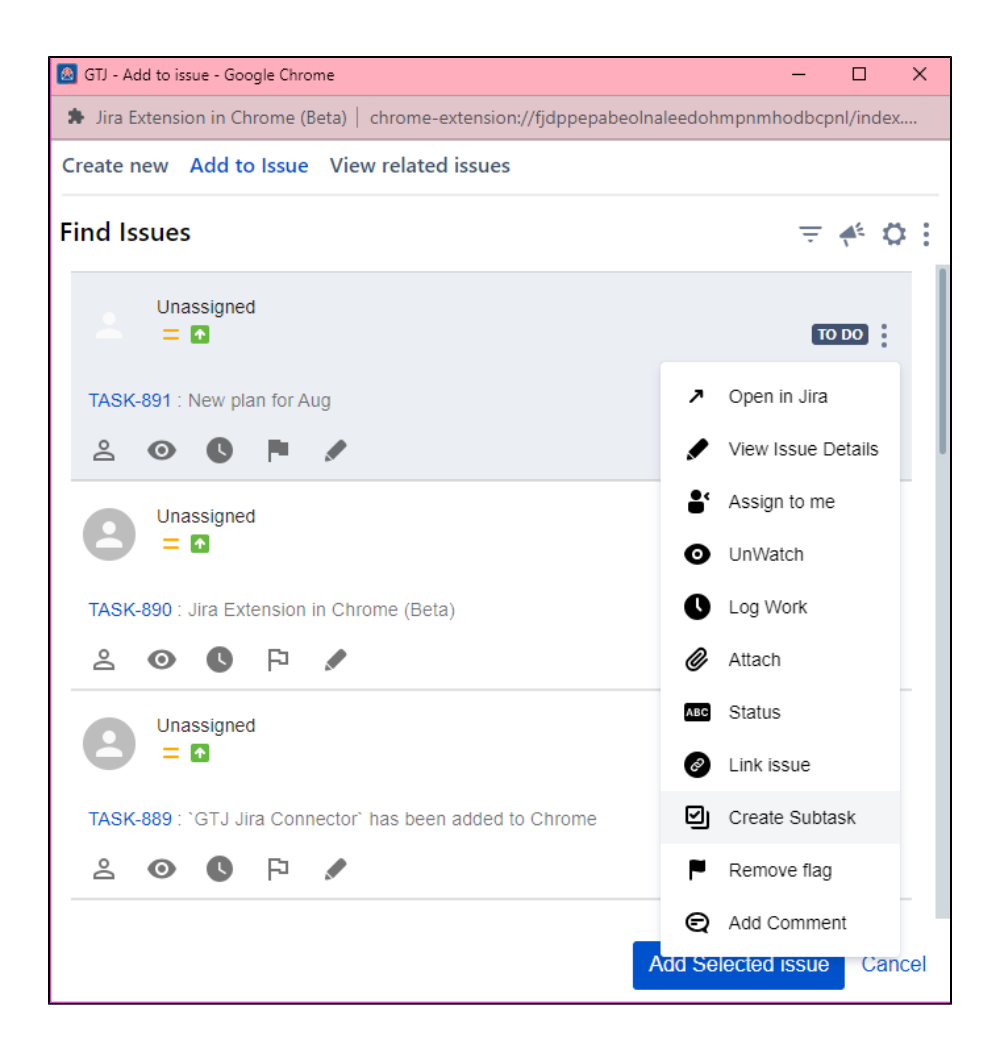

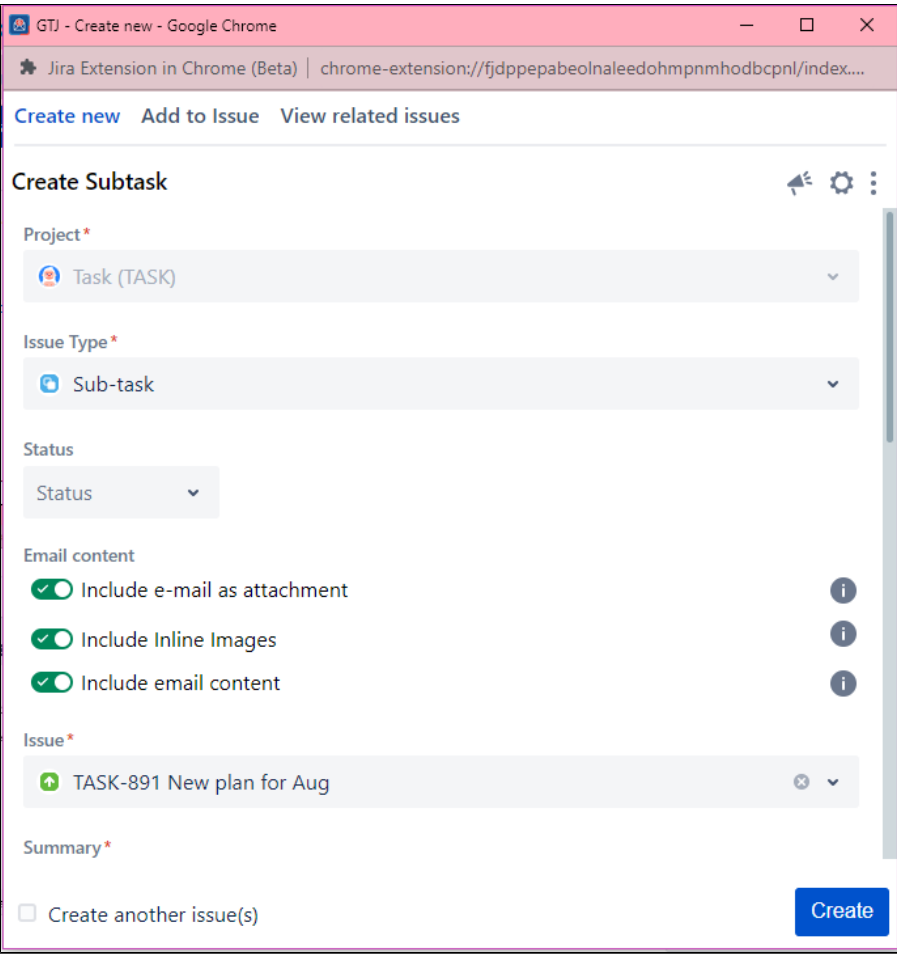

### **Advanced JQL Search:**

The app offers advanced search, allowing you to find issues easily based on JQL queries using the newly supported JQL editor that shows suggestions to help you write your queries.

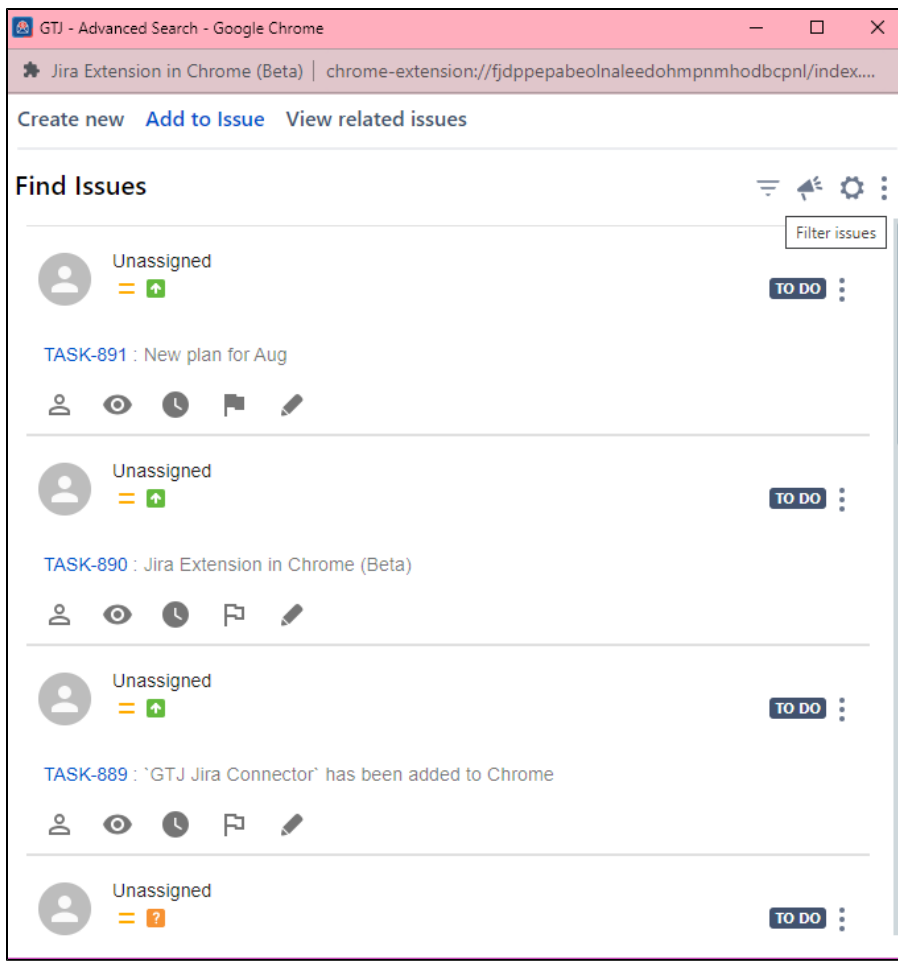

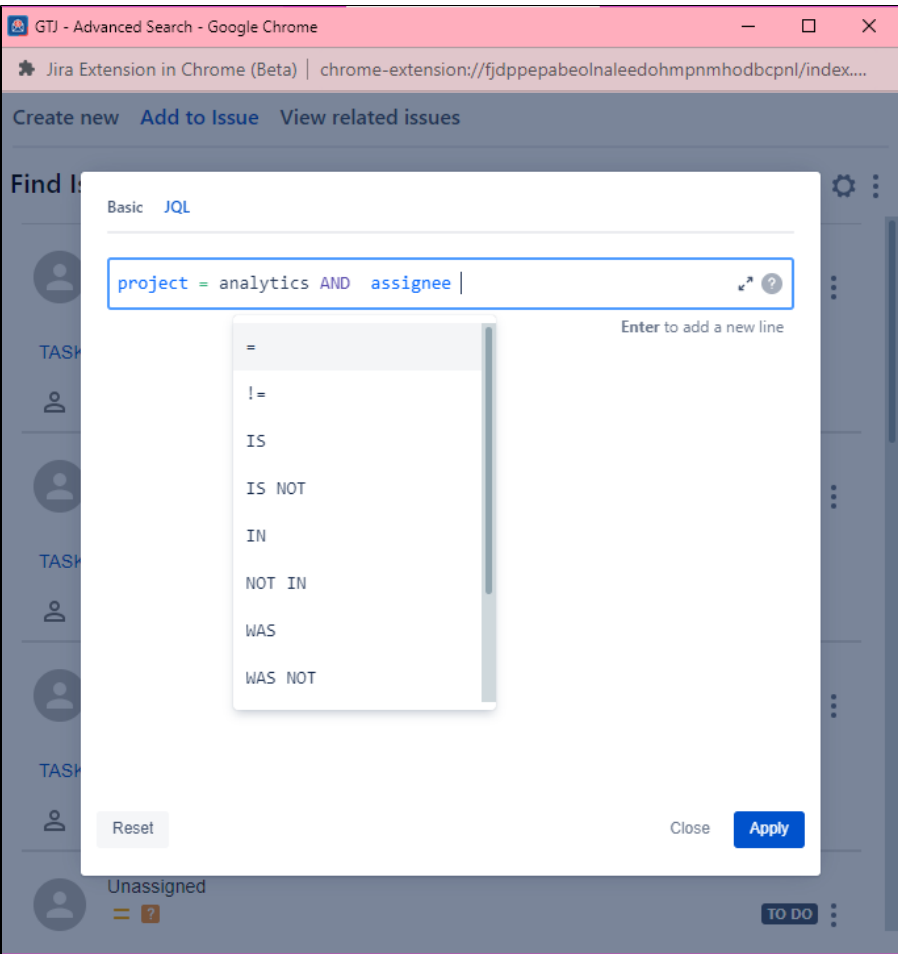

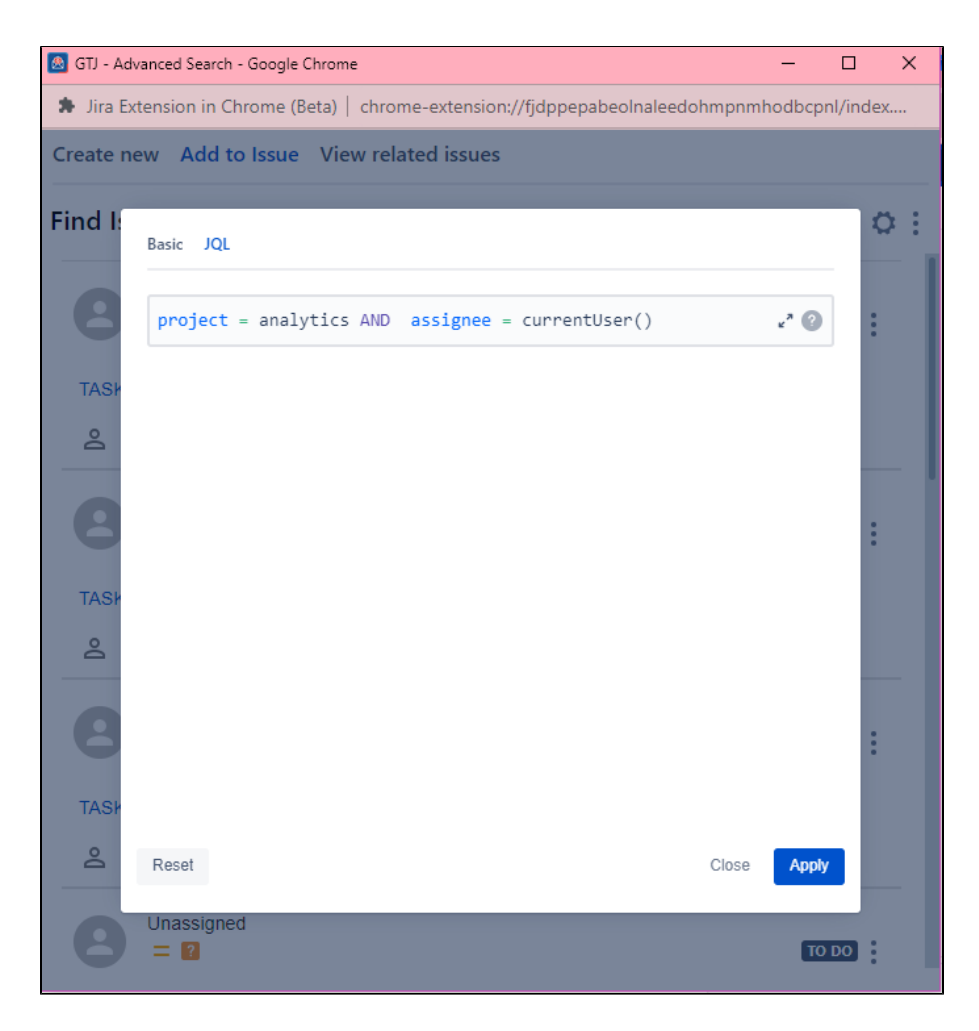

### **Basic Search:**

The app offers basic search, allowing you to find issues based on text and multiple criteria, as well as adding additional fields, ensuring efficient issue retrieval.

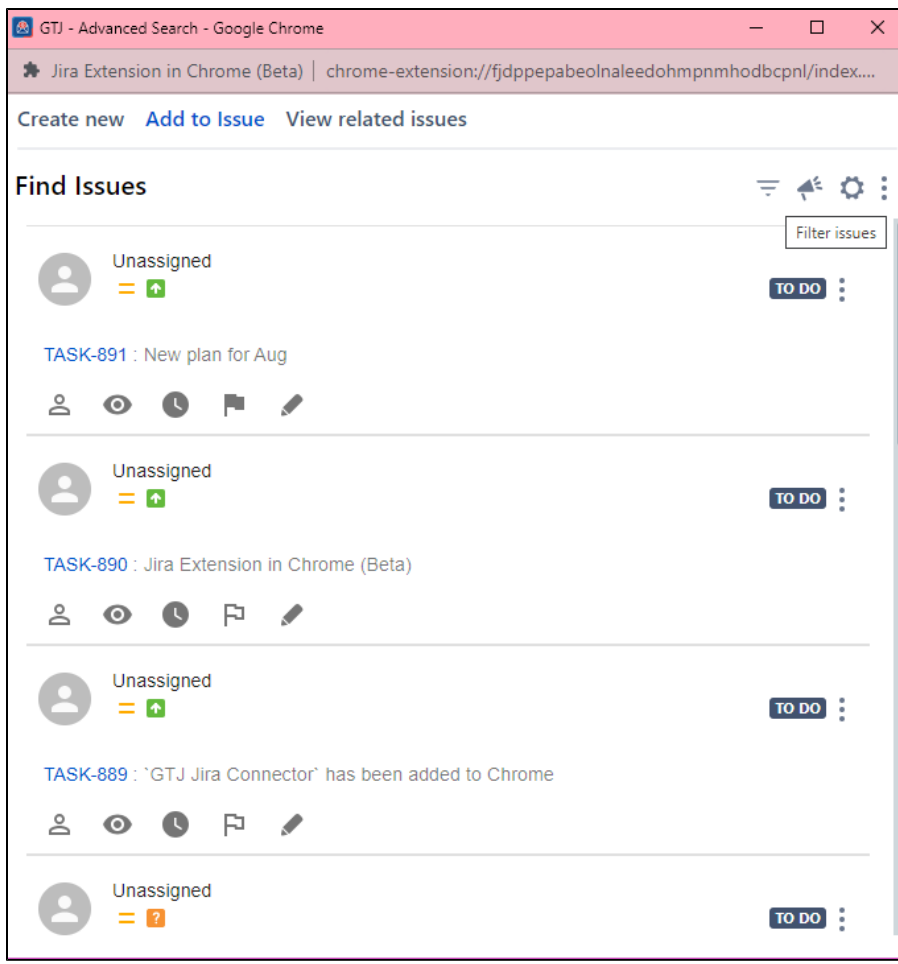

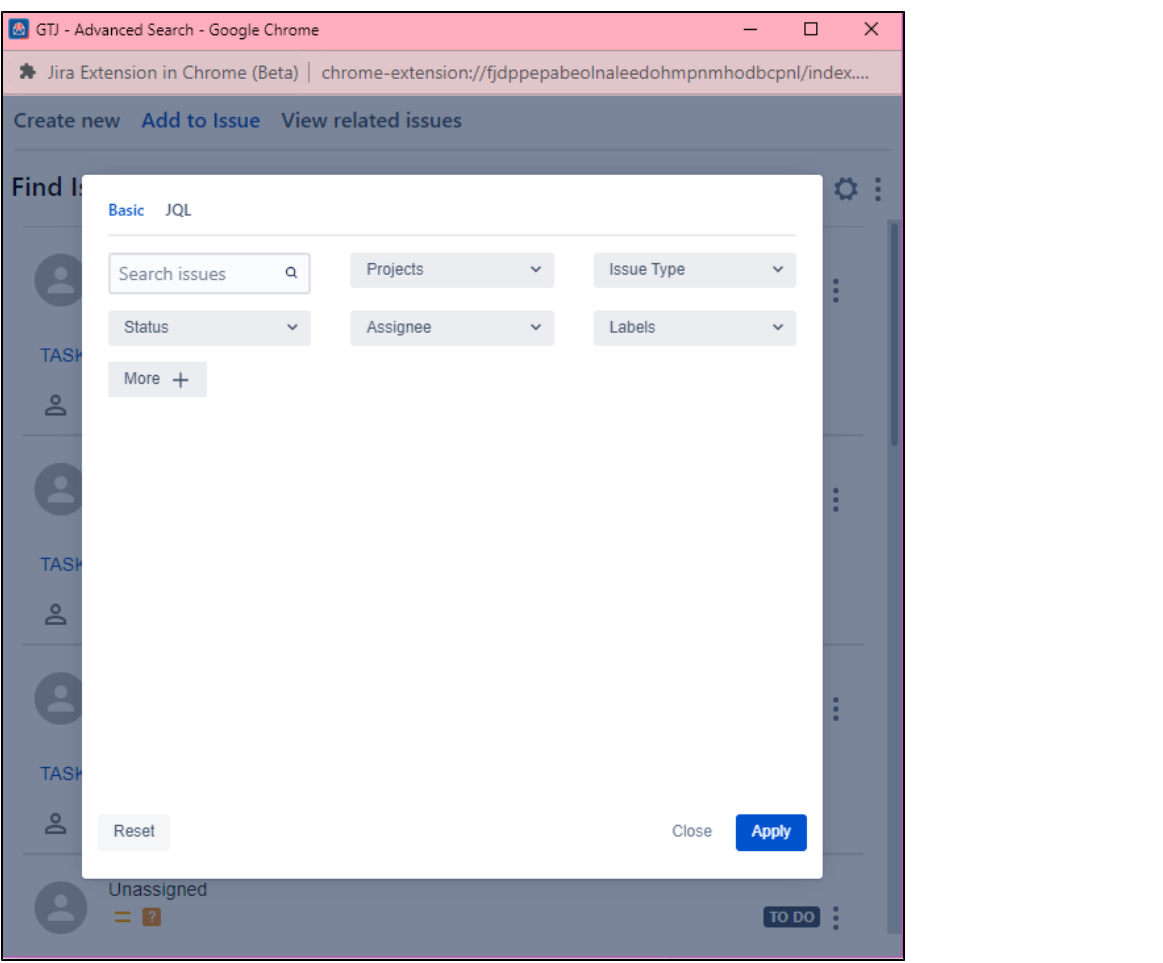

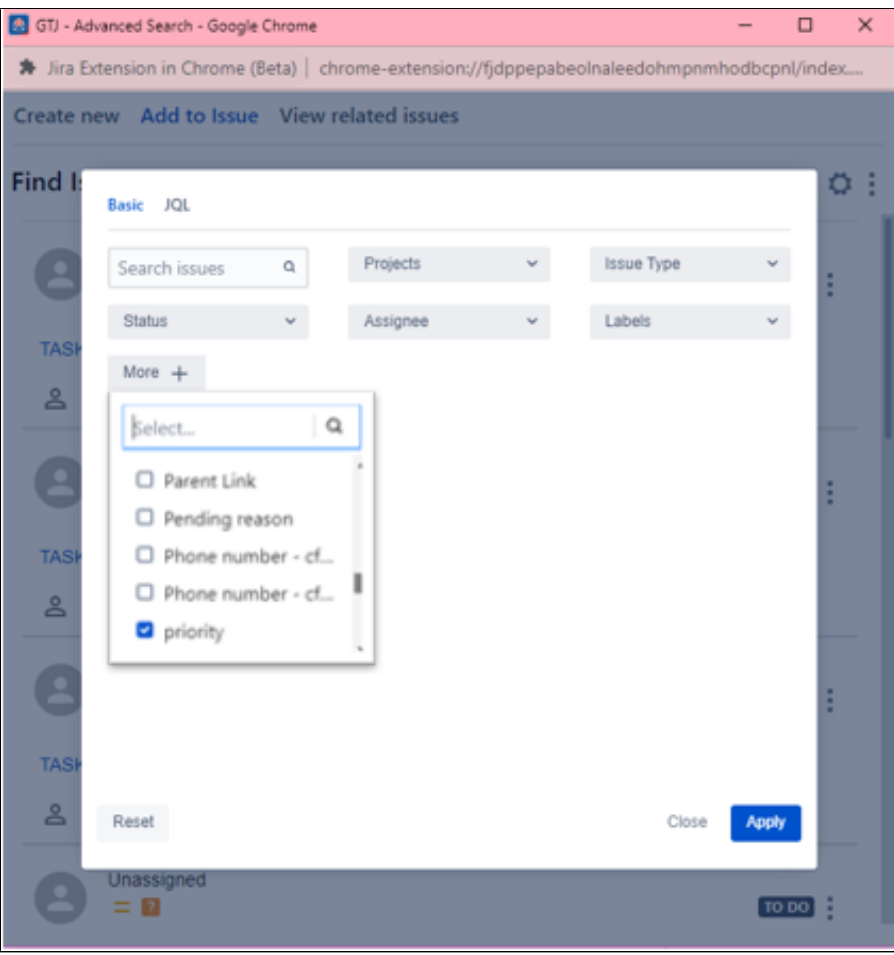

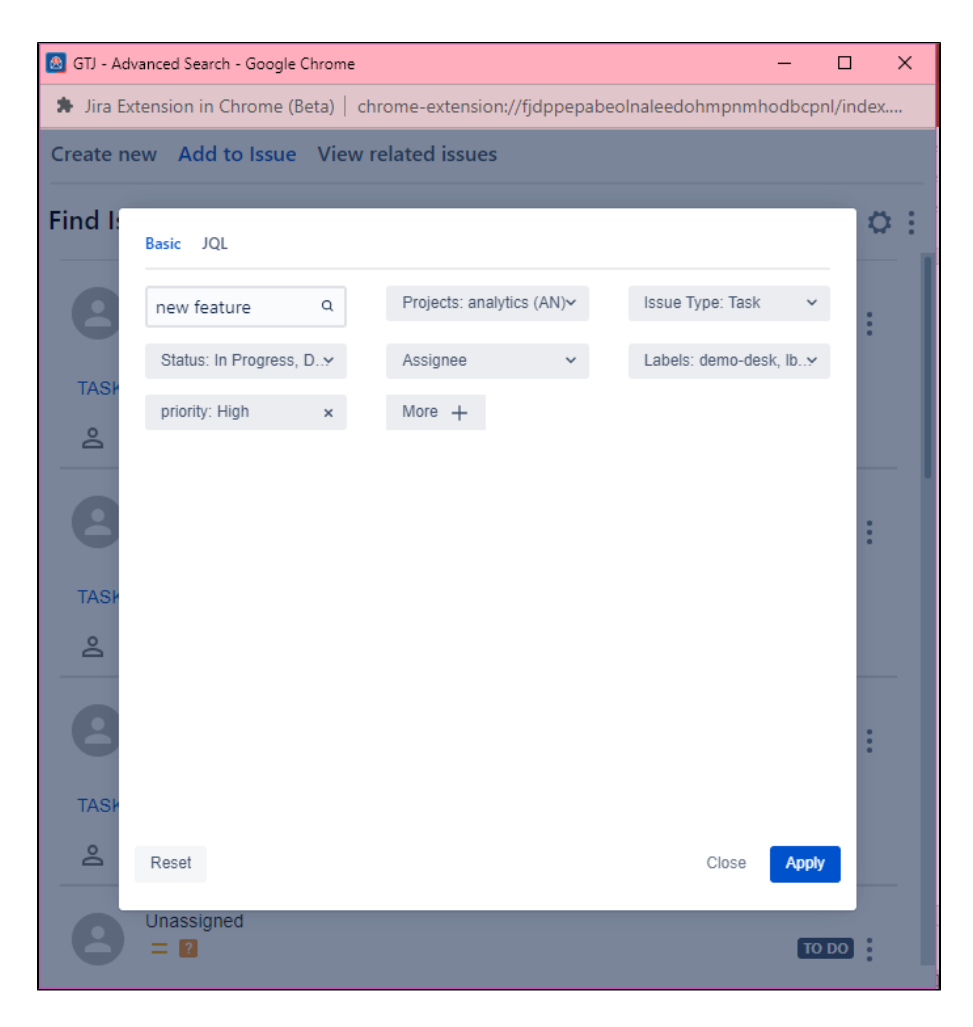

# **Cloud Request Type Field:**

The request type field is now supported, so you have the ability to easily specify this field while creating a new ticket.

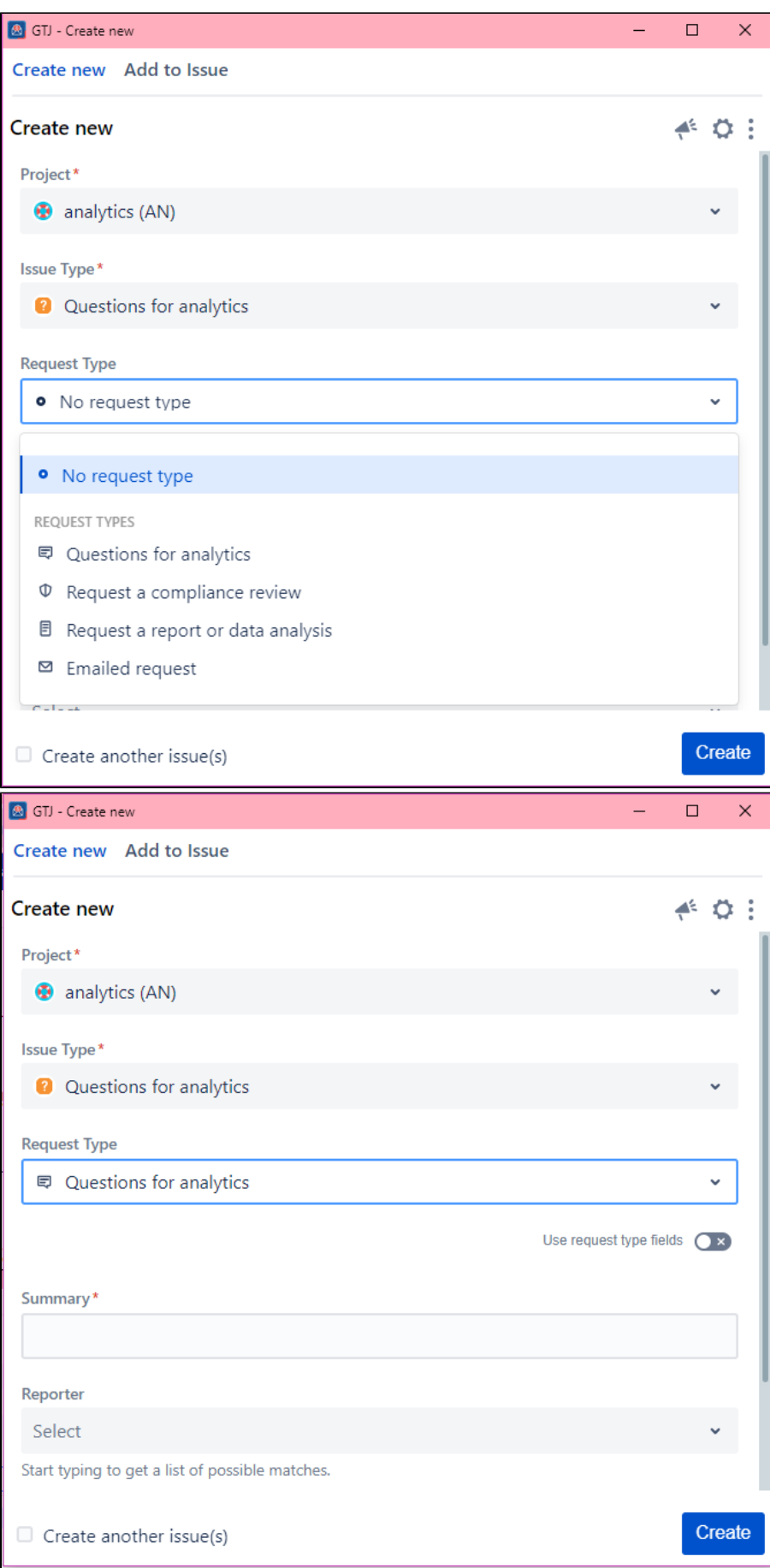

# **Create New Components or Fix Versions:**

You can quickly create a new component or a new fix version to include while creating a new ticket.

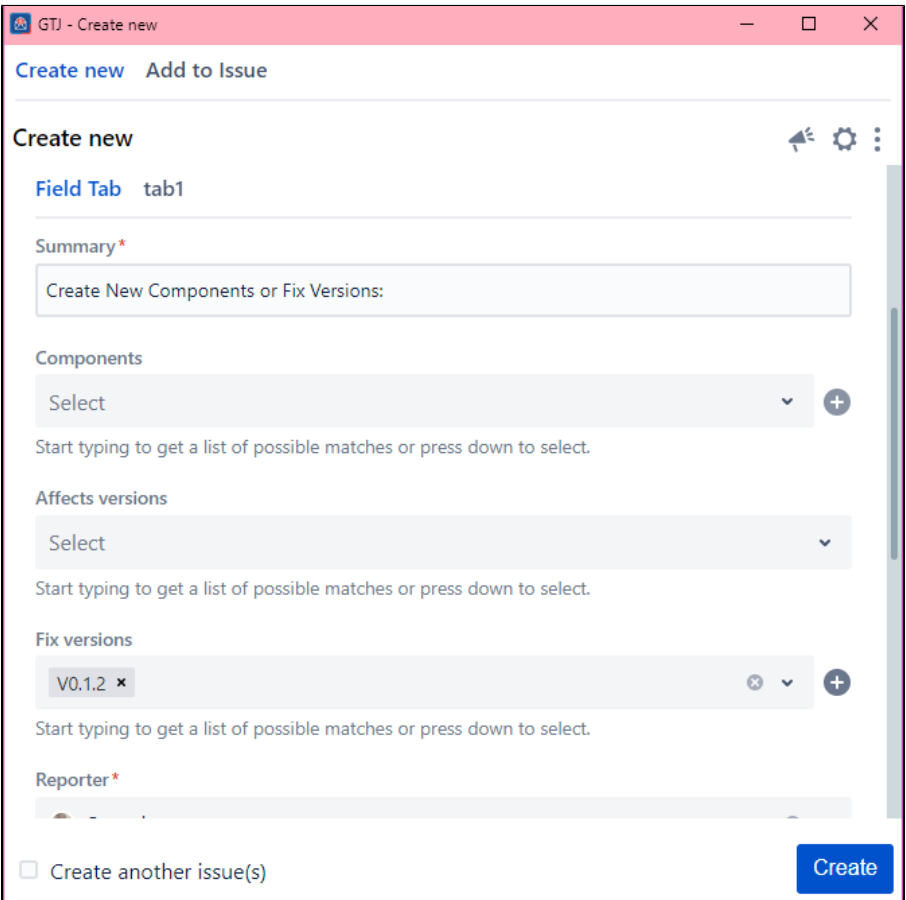

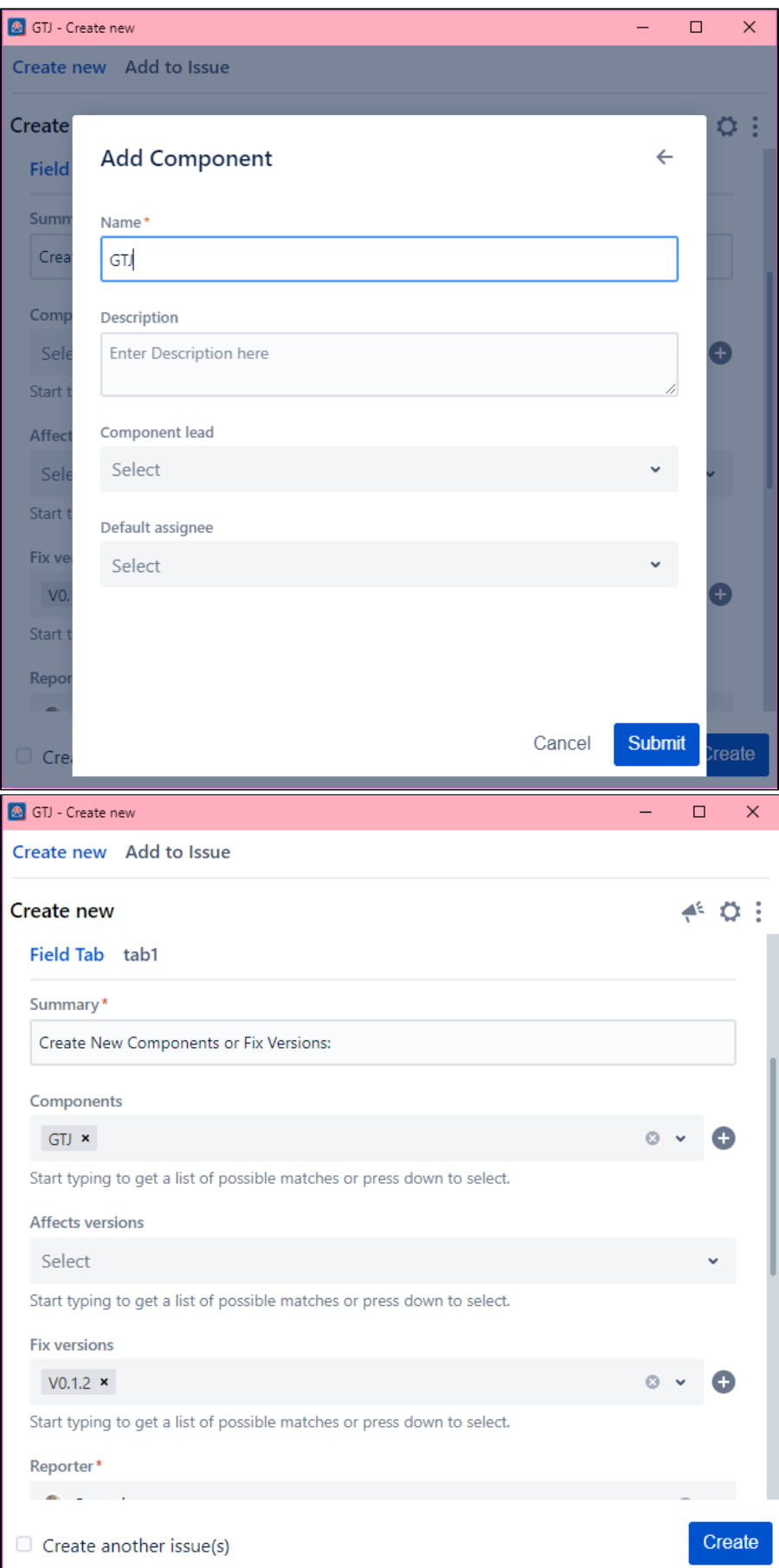

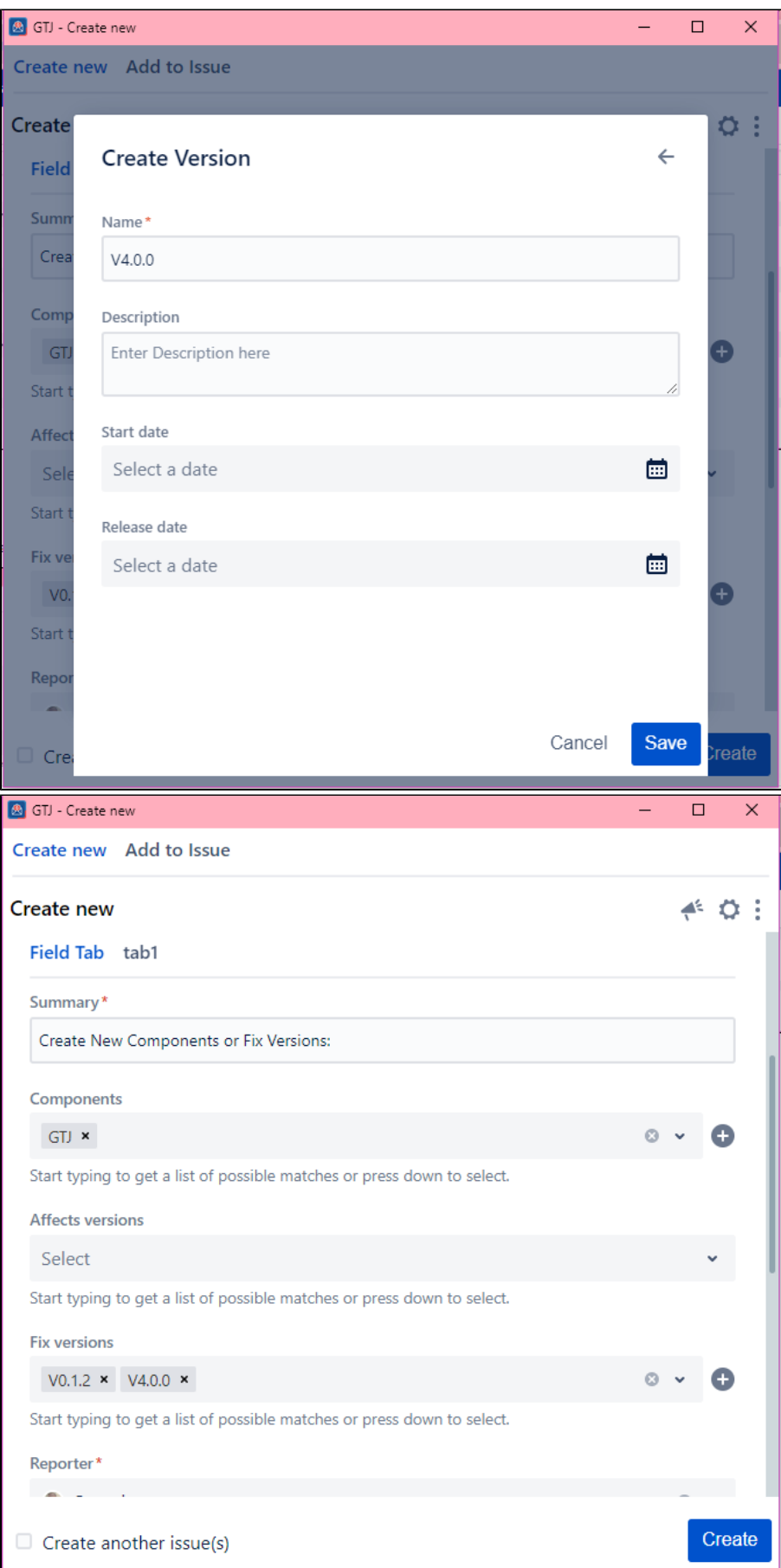

## **Custom Fields Support:**

New Jira Cloud User Picker fields, Organization fields, and others are now supported.

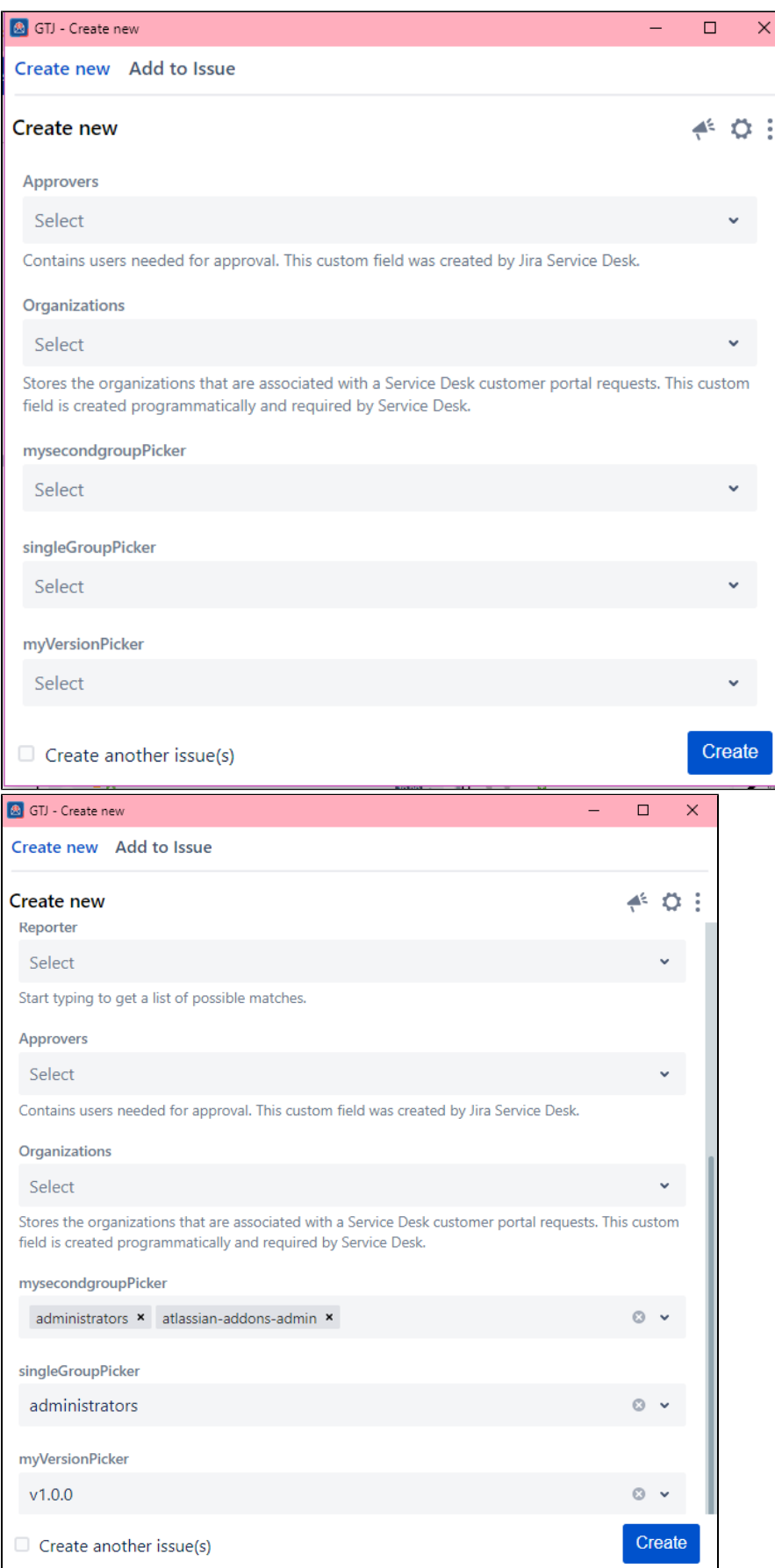

# **Add a Flag:**

The app enables you to add a flag on a ticket directly from the issue cards.

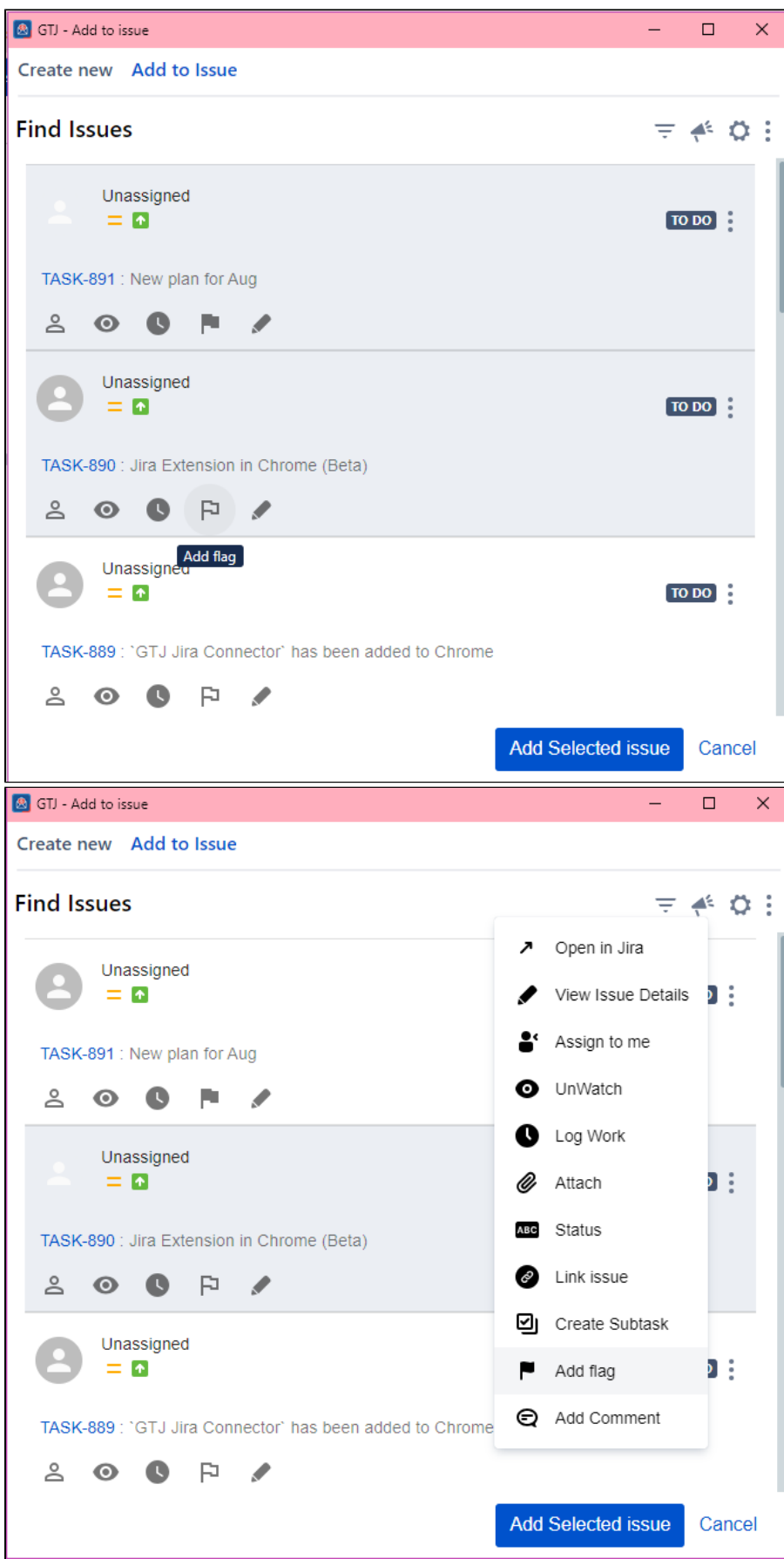

### **Preview and Rename Attachments:**

You can easily rename and preview attachments.

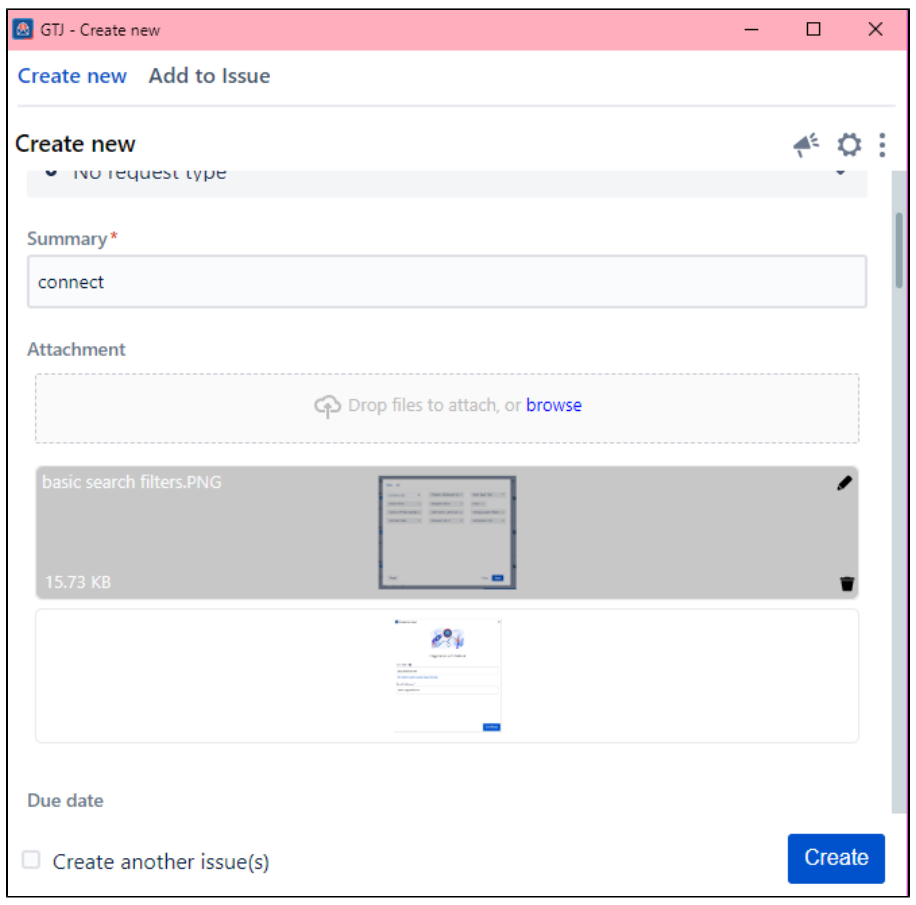

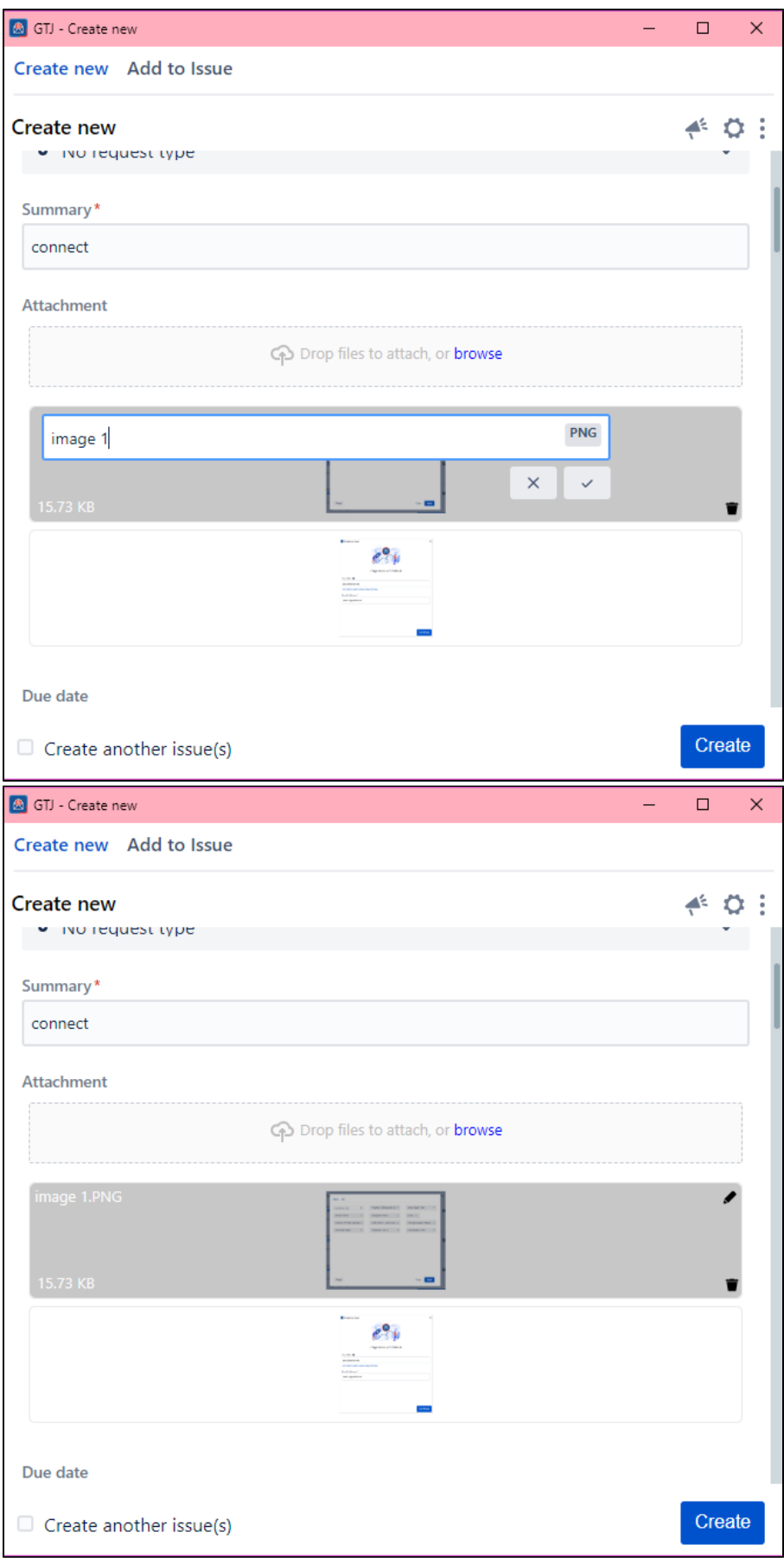

## **Email Content Settings:**

You can configure from the settings screen what they want to include in their tickets from the email content.

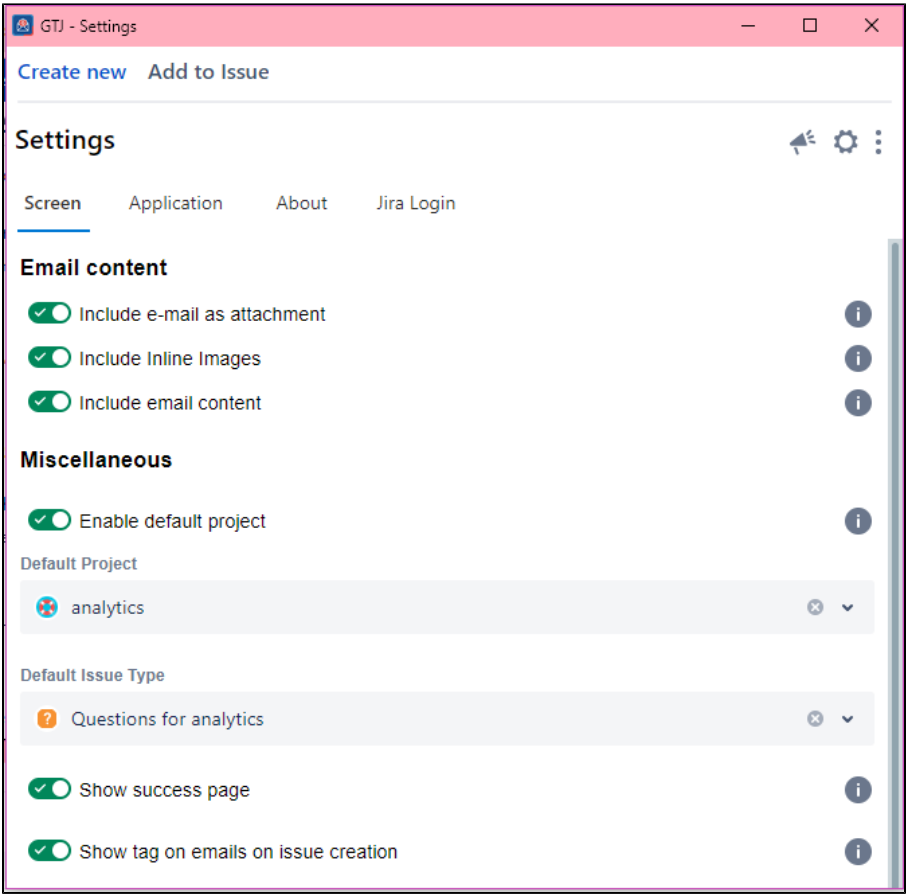

### **Fields Hint:**

To make things easier, a small description is added under each field, so you can have an idea about the role of this field.

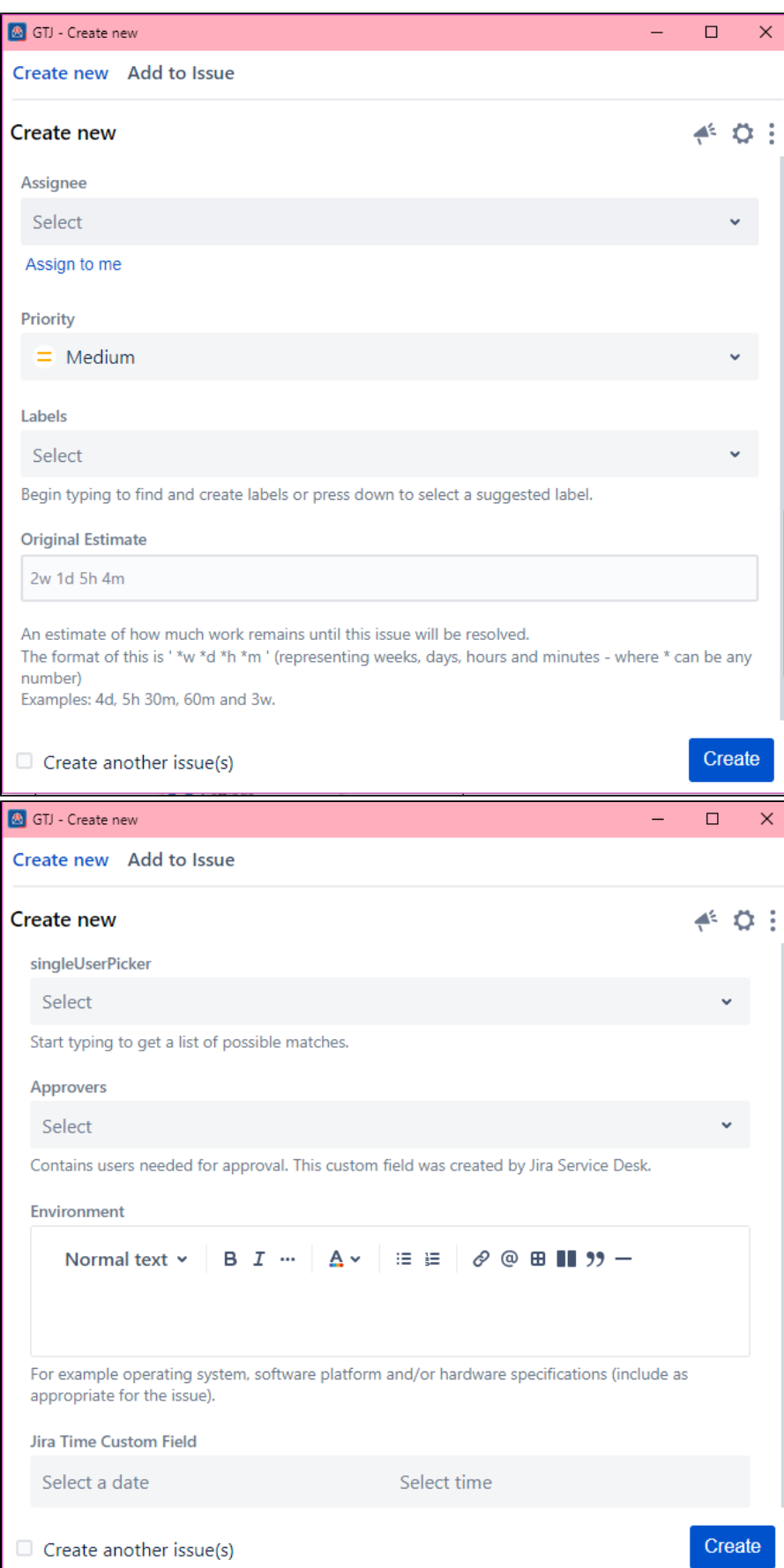

#### **Find Issues:**

A new **Find Issues** option was added to the main menu allowing you directly to search for an issue and perform some quick actions on it.

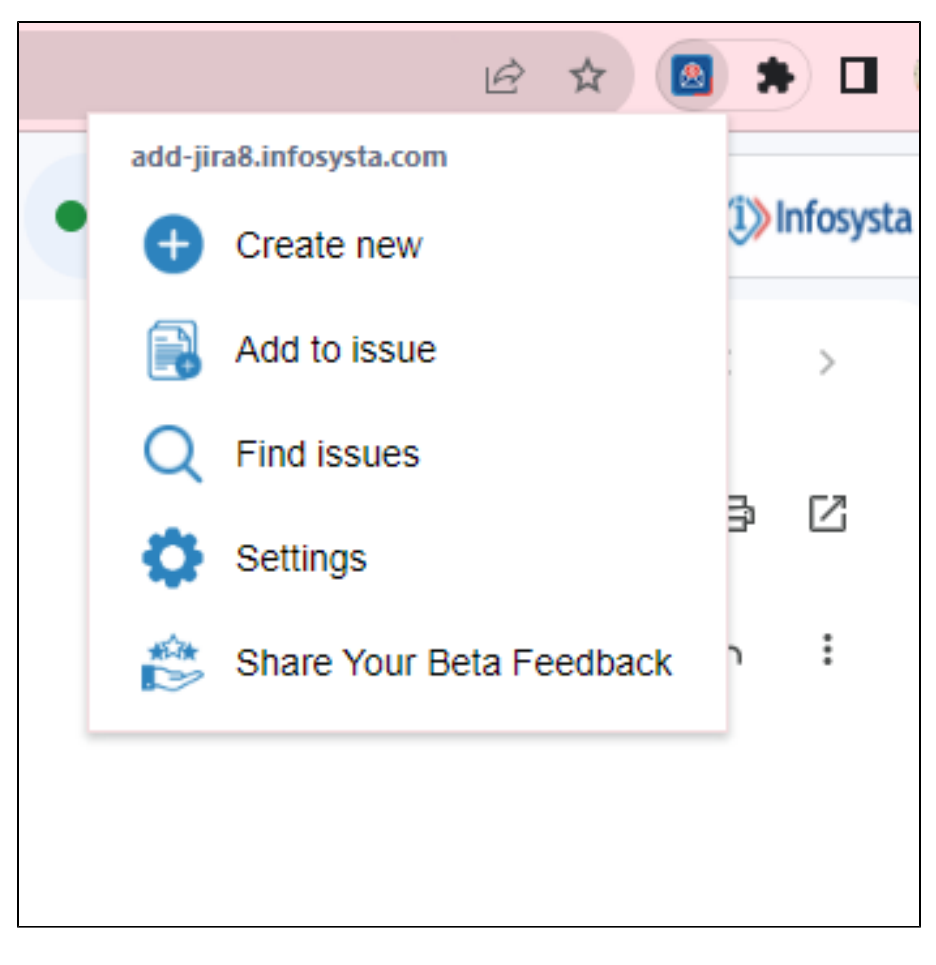

#### **Default Project Setting:**

You can easily configure their preferred default project from the settings page, ensuring a smooth and efficient workflow tailored to their specific needs.

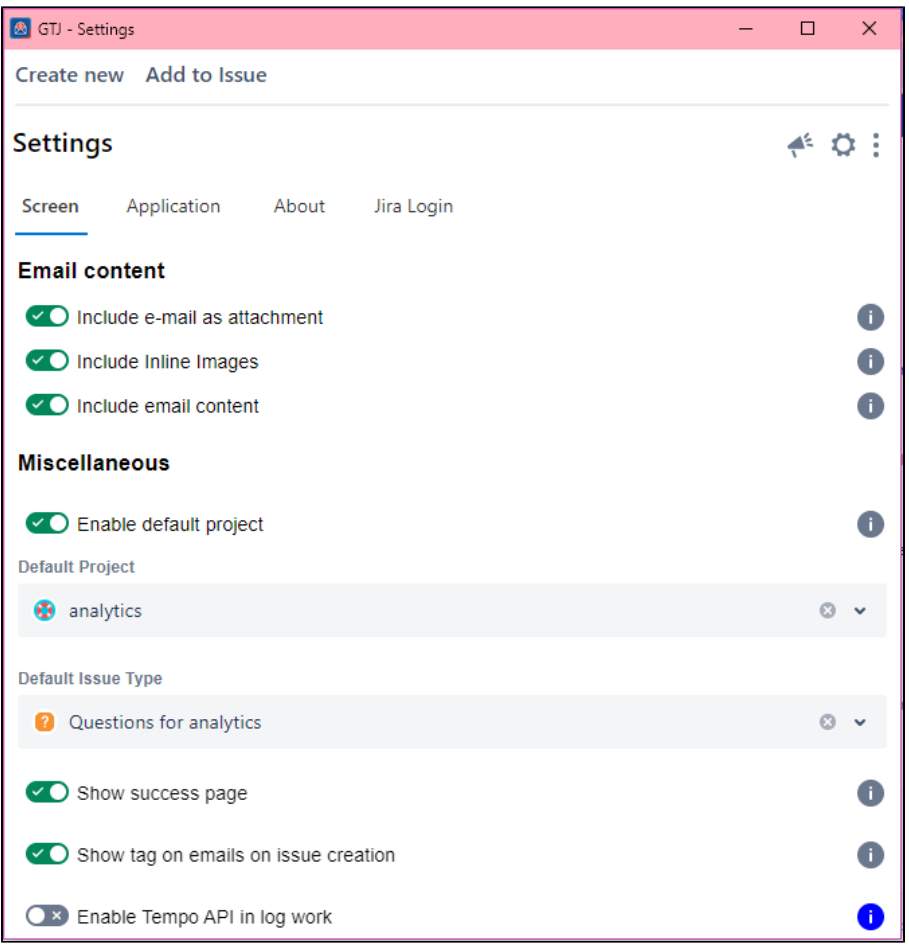

These features work together to create a robust and adaptable application that meets various project management and collaboration requirements, enabling you to enhance their work efficiency and effectiveness.